Registrujte váš výrobok a získajte podporu na

## www.philips.com/welcome

Prehrávač Blu-Ray diskov BDP7200

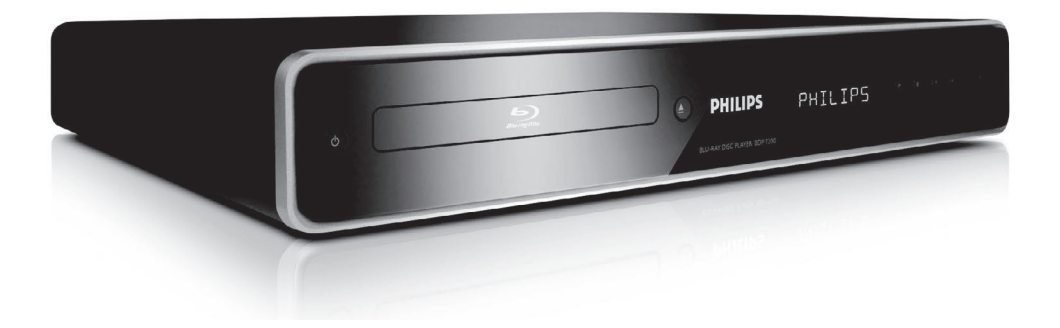

Návod na obsluhu

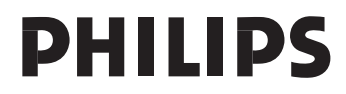

#### LASER

#### **UPOZORNENIE:**

POUŽITIE OVLÁDAČOV, NASTAVENÍ ALEBO INÝCH POSTUPOV AKO SÚ ODPORÚČANÉ V TOMTO NÁVODE MÔŽE MAŤ ZA NÁSLEDOK NEBEZPEČNÉ ŽIARENIE.

#### **UPOZORNENIE:**

VIDITEĽNÉ A NEVIDITEĽNÉ LASEROVÉ ŽIARENIE PRI OTVORENÍ A DEAKTIVÁCII BLOKOVACIEHO ZARIADENIA. NEPOZERAJTE SA DO LÚČA.

#### **LOCATION:**

VO VNÚTRI, V BLÍZKOSTI MECHANIKY POHONU.

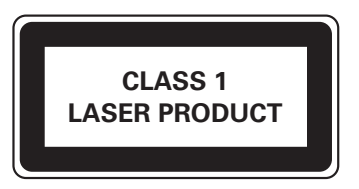

# **POZOR!**

Prítomnosť laserového žiarenia! Neodkrývať, pokým je prístroj napojený na zdroj elektrickej energie!

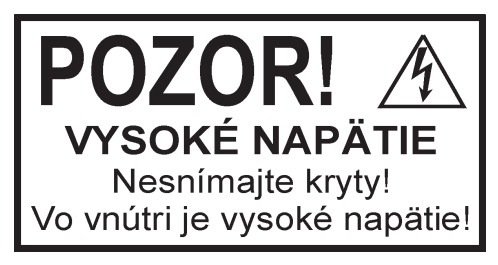

## **DE DOLBY**

**DIGITAL PLUS** 

### **TTI DOLBY**

**TRUETE** 

Vyrobené pod licenciou spoločnosti Dolby Laboratories. Dolby a symbol dvojitého D sú ochranné známky Dolby Laboratories.

## HƏMI

HDMI a HDMI logo a High-Definition Multimedia Interface sú ochranné známky alebo registrované ochranné známky spoločnosti HDMI licensing LLC.

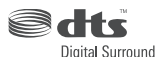

Vyrobené pod licenciou od jedného alebo viacerých z nasledujúcich DTS, Inc. U.S. Pat. No`s. 5,451,942; 5,956,674; 5,974,380; 5,978,762; 6,226,616; 6,487,535 a ostatnými U.S. a svetovými patentmi. DTS a DTS Digital Surround sú registrované ochranné známky a DTS logá a symbol sú ochranné známky spoločnosti DTS,, Inc. Copyright 1996-2007, DTS, Inc. Všetky práva vyhradené.

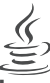

ava **POWERED** 

Java a všetky ostatné Java ochranné známky a logá sú ochranné známky alebo registrované ochranné známky spoločnosti Sun Microsystems, Inc. v USA a/alebo ostatných štátoch.

 $\mathbb{M}$   $\mathbb{R}$   $\mathbb{R}$   $\mathbb{R}$  windows Media a Windows logo sú ochranné známky, alebo registrované ochranné známky Microsoft Corporation v USA a/alebo ostatných štátoch.

"Blu-ray Disc" a **sugger and a s**ú ochranné známky.

je ochranná známka DVD Format/ Logo Licensing Corporation.

BONUS VIEW<sup>™</sup> je ochranná známka Bluray Disc Association.

## Obsah

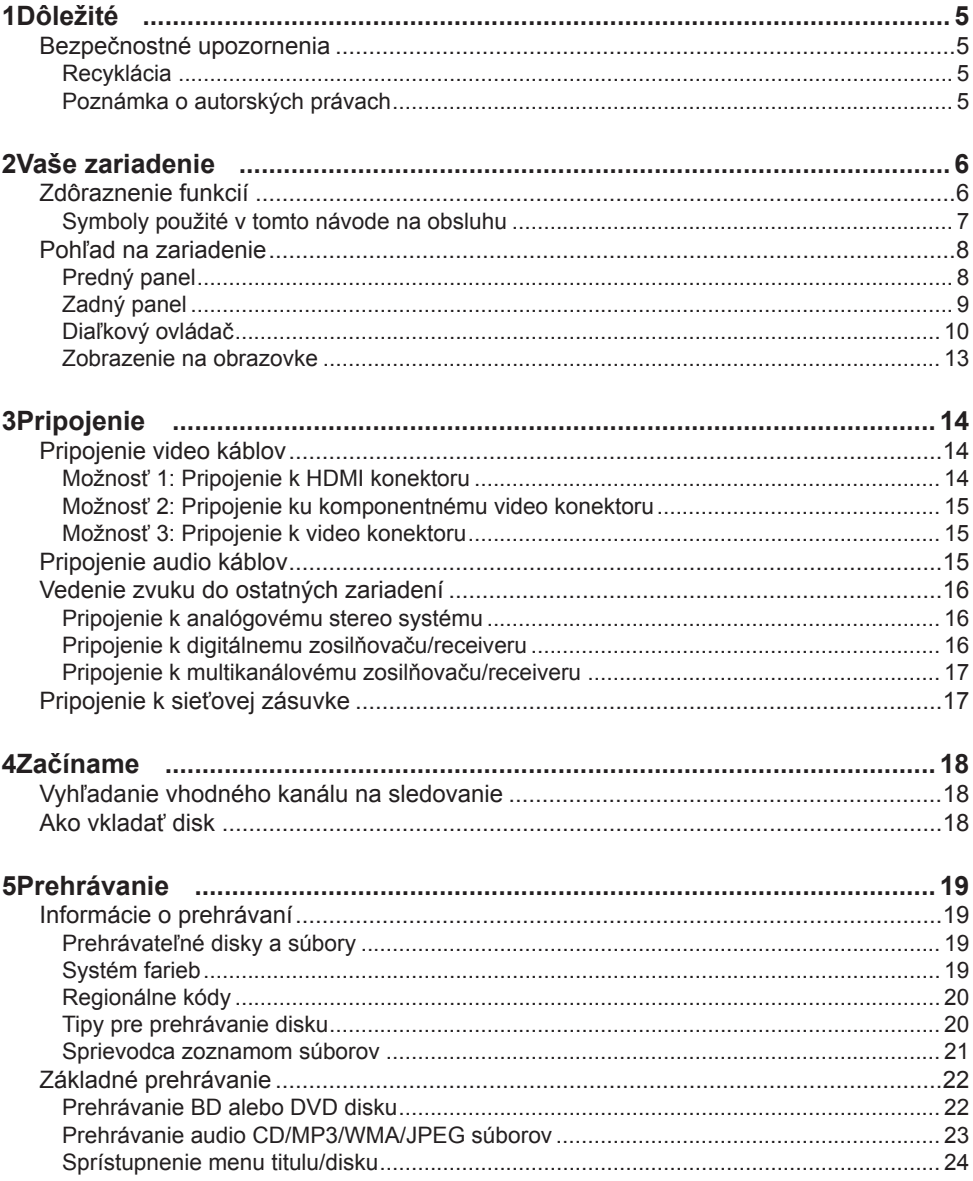

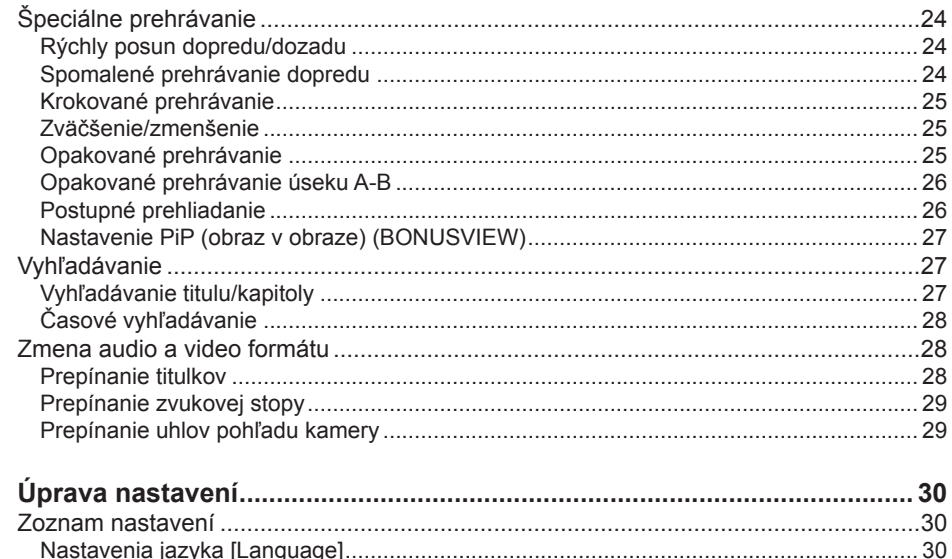

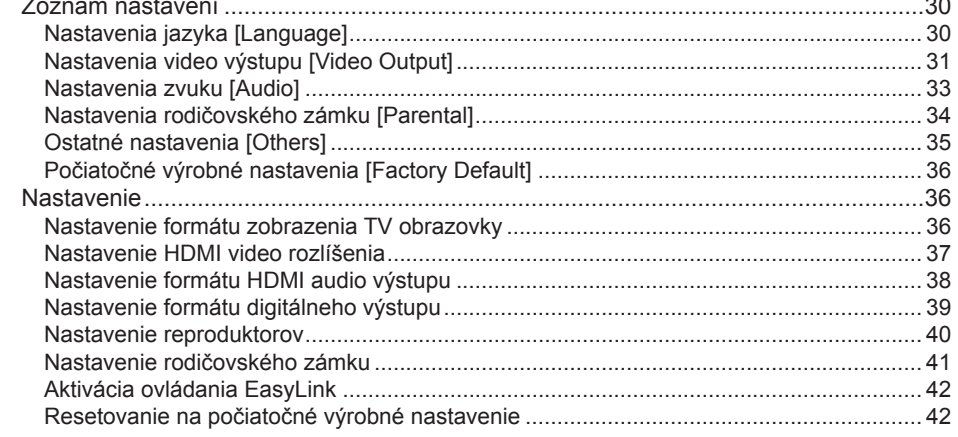

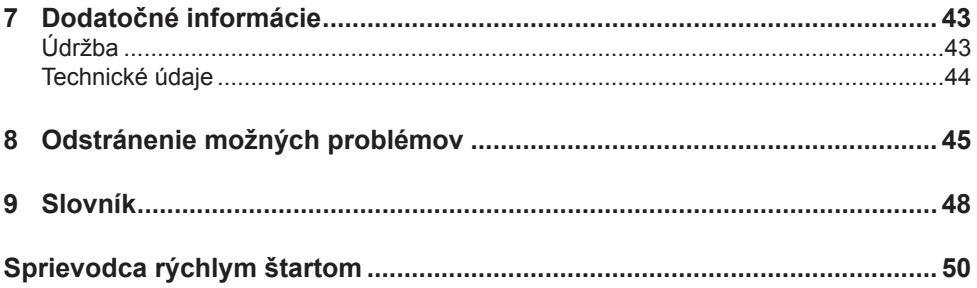

 $\boldsymbol{6}$ 

# **Dôležité**

## Bezpečnostné upozornenia

## Varovanie!

#### **Riziko požiaru alebo úrazu elektrickým prúdom!**

- Zaistite, aby vzduch mohol voľne prúdiť cez vetracie otvory do zariadenia. Ponechajte najmenej 5~10 cm voľného priestoru okolo zariadenia.
- Nikdy nevystavujte zariadenie priamemu slnečnému žiareniu, otvorenému ohňu alebo teplu.
- Nikdy nepokladajte toto zariadenie na iné elektrické zariadenie.
- Vypnite zariadenie počas búrky.
- Nikdy neskladajte kryty zariadenia. Opravy prenechajte kvalifikovanému personálu.
- Udržujte toto zariadenie mimo vody, vlhkosti a tekutín.

#### Upozornenie!

- Ak nebudete zariadenie dlhší čas používať, vyberte batérie.
- Nekombinujte batérie (staré a nové, alkalické a uhlíkové, atď.).
- Batérie obsahujú chemické látky, preto musia byť zlikvidované správnym spôsobom.
- Po otvorení hrozí riziko viditeľného a neviditeľného laserového žiarenia. Nevystavujte sa tomuto žiareniu.
- V prípade neštandardných situácií úplne odpojte napájanie (odpojte sieťovú šnúru od elektrickej zásuvky).

Tento výrobok spĺňa požiadavky pre rádiové rušenie Európskeho spoločenstva. Tento výrobok vyhovuje požiadavkám nasledujúcich smerníc a direktív: 2006/95/EC, 2004/108/EC.

#### Recyklácia

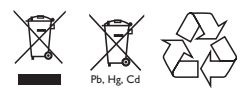

Tieto symboly na zariadení, obale a/alebo v sprievodnej dokumentácii znamenajú, že použité elektrické a elektronické produkty a batérie nesmú byť likvidované spoločne s domovým odpadom. Pre správnu likvidáciu obnovu a recykláciu starých produktov a batérií ich prosím odneste do zberných miest, v súlade s národnou legislatívou s Smernicami 2002/96/EC a 2006/66/EC.

Správnou likvidáciou tohto prístroja a batérií pomáhate šetriť hodnotné zdroje a chrániť pred možnými negatívnymi dopadmi na ľudské zdravie a životné prostredie, ktoré vyplýva z nesprávnej likvidácie odpadu.

Pre podrobnejšie informácie o zbere a recylácii starých produktov a batérií kontaktujte prosím miestnu správu, zberné suroviny alebo miesto, kde ste kúpili tieto produkty.

#### Poznámka o autorských právach

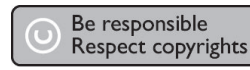

Toto zariadenie obsahuje technológiu ochrany, ktorá je schránená určitými U.S. patentmi a ostatnými intelektuálnymi vlastníckymi právami vlastnenými spoločnosťou Macrovision Corporation a ostatnými vlastníkmi práv. Použitie tejto ochrannej technológie musí byť schválené spoločnosťou Macrovision Corporation a je určená pre domáce a iné obmedzené použitie, len ak to nie je inak určené spoločnosťou Macrovision Corporation. Zmena alebo deaktivácia je zakázaná.

## 2 Vaše zariadenie

Blahoželáme k vašej kúpe a vítame vás vo Philips! Pre plné využitie podpory, ktorú ponúka spoločnosť Philips zaregistrujte váš na www.philips.com/welcome.

Tento prehrávač Blu-ray diskov poskytuje úplné HD video prehrávanie v rozlíšení 1080p pre úžasný zážitok pri sledovaní. Vysoko detailný obraz a zvýšená ostrosť doručuje oveľa vernejší obraz.

### Zdôraznenie funkcií

#### **Blu-ray disc**

Blu-ray Disc je nasledujúca generácia optického video disku so schopnosťou uloženia päťkrát viac dát ako tradičné DVD. Veľká kapacita umožňuje využívať funkcie ako je obraz s vysokým rozlíšením, multikanálový priestorový zvuk, interaktívne menu a tak ďalej.

#### **BD Java**

Pri niektorých BD ktoré podporujú Java aplikácie, si môžete vychutnať interaktívne funkcie ako sú hry alebo interaktívne menu.

#### **Prevzorkovanie DVD pre vylepšenie kvality obrazu**

Váš aktuálny DVD bude vyzerať ešte lepšie ako predtým, vďaka video prevzorkovania. Prevzorkovanie zvýši rozlíšenie DVD so štandardným rozlíšením na vysoké rozlíšenie až na 1080p prostredníctvom HDMI pripojenia. Obraz bude menej zubatý a oveľa realistickejší pre takmer HD zážitok.

#### **Vychutnávanie sú obsahu na rôznych druhoch médií**

Úplná spätná kompatibilita s DVD, CD zaisťuje, že si budete môcť aj naďalej vychutnávať vašu aktuálnu audio-video zbierku. Okrem toho, si môžete prezerať JPEG digitálne obrázky alebo počúvať MP3 alebo Windows Media™ Audio hudobné súbory.

#### **Počúvanie bohatého multikanálového priestorového zvuku**

Multikanálový priestorový zvuk, ktorý uskutočňuje skutočný zvuk a vytvára pocit, ako by ste sa skutočne nachádzali na danom mieste.

#### **Intuitívne užívateľské rozhranie a diaľkový ovládač**

Philips logické užívateľské rozhranie vám umožňuje jednoducho prechádzať cez váš obsah a nastavenia, takže môžete rýchlo nájsť presne to, čo práve hľadáte.

#### **Ľahké a jednoduché pripojenie k vášmu HDTV prostredníctvom HDMI**

Pripojte váš BDP7200 k HDTV pomocou jediného HDMI (High Definition Multimedia Interface) kábla. Philips odporúča HDMI 1.3 (kategórie 2) kábel (taktiež známy ako High Speed HDMI kábel) pre lepšiu kompatibilitu. HD video výstupný signál bude vedený do vášho HDTV bez konverzie na analógové signály, takže dosiahnete excelentnú kvalitu obrazu a zvuku, úplne bez šumu.

Vďaka ostatným rôznym výstupom, môžete prehrávač taktiež jednoducho pripojiť k vášmu systému domáceho kina alebo zosilňovaču.

#### **Niečo o EasyLink (HDMI Consumer Electronics Control)**

EasyLink (HDMI CEC) vám umožňuje používanie spojených funkcií tohto prehrávača s TV značky Philips pomocou funkcie EasyLink.

#### Poznámka

• Philips nezaručuje 100% spoluprácu so všetkými HDMI CEC zariadeniami.

#### **PiP (Picture-In-Picture) (BONUSVIEW)**

Niektoré BD-video disky majú funkciu PiP ktorá vám umožňuje zobrazovať sekundárne video v primárnom videu. Sekundárne video môžete vyvolať stlačením PIP kedykoľvek vždy keď scéna obsahuje sekundárne video.

#### **Rozbaľovacie menu**

Niektoré BD-video disky majú rozbaľovacie menu, čo je navigačné menu ktoré je možné vyvolať a používať na obrazovke bez prerušenia prehrávania. Rozbaľovacie menu môžete vyvolať stlačením **DISC MENU / POP-UP MENU**. Obsah rozbaľovacieho menu sa líši v závislosti na disku.

#### **HDMI Deep colour**

Táto funkcia redukuje posterizačný efekt prehrávaného obrazu. Pozrite si kapitolu "Úprava nastavení - Zoznam nastavení" - **[HDMI Deep Colour]**.

#### **HDMI 1080p/24 výstup (len BD)**

Toto zariadenie je vybavené funkciou ktorá môže poskytovať plynulejší pohyb pri prehrávaní filmového materiálu s rýchlosťou 24 snímok za sekundu. (K dispozícii len vtedy, ak je zobrazovacie zariadenie pripojené HDMI káblom). Pozrite si kapitolu "Úprava nastavení - Zoznam nastavení" - **[HDMI 1080p/24]**.

#### **HDMI 1080p/24 výstup (len BD)**

Toto zariadenie podporuje zvuk s vysokým rozlíšením ako je Dolby Digital Plus, Dolby TrueHD a DTS-HD. Tieto audio formáty vám môžu poskytnúť vyššiu kvalitu zvuku ako tradičné DVD. Pre využitie maxima ich vysokého výkonu, pripojte toto zariadenie k HD audio kompatibilnému AV receiveru/ zosilňovaču pomocou HDMI kábla. Pozrite si kapitolu "Úprava nastavení - Zoznam nastavení", zmeňte **[HDMI Audio]** na **[HDMI Normal]**.

Symboly použité v tomto návode na obsluhu

Na určenie toho, ktorý typ média má akú funkciu, vkladáme nasledujúce symboly na začiatok každej položky na obsluhu.

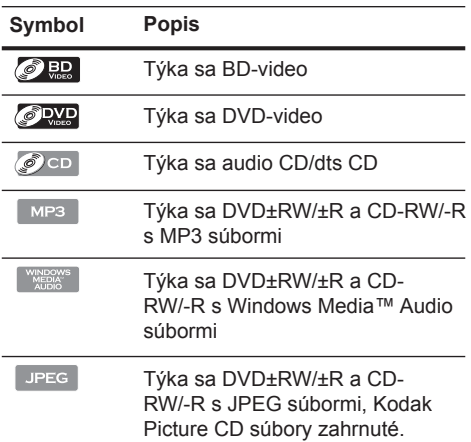

#### Poznámka

- DVD-RW/-R nahraté v VR režime alebo nekompatibilný formát nahrávania nie je prehrávateľný.
- Ak nenájdete žiaden zo symbolov uvedených vyššie pri nadpise danej funkcie, použitie je možné pre všetky média.

## Pohľad na zariadenie

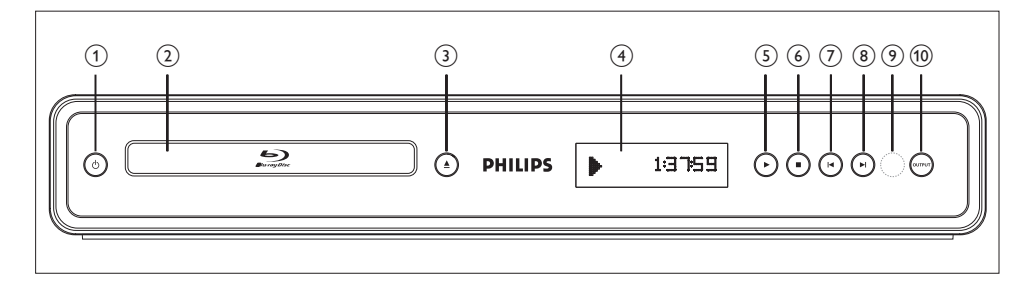

#### Predný panel

 $\bigcap$   $\bigcap$ 

• Stlačením zapnete a vypnete zariadenie.

#### **Nosič disku**

• Pri otvorení nosiča disku vložte disk na svoje miesto.

#### (Otvorenie/Zatvorenie)

• Stlačením otvoríte alebo zatvoríte nosič disku.

#### **Displej predného panelu**

• Zobrazuje ikonu stavu prehrávania a rozličné druhy informácií. Pozrite si tabuľku v nasledujúcej časti.

#### $(5)$  (Prehrávanie)

• Stlačením spustíte alebo pokračujete v prehrávaní.

#### (Zastavenie)

- Stlačením zastavíte prehrávanie.
- **I** (Predchádzajúce) Videá, hudba, obrázky - Predchádzajúce
- **I** (Nasledujúce) Videá, hudba, obrázky - Nasledujúce

#### **Infračervený senzor**

#### **OUTPUT**

• Stlačením zmeníte rozlíšenie HDMI výstupu. (Nie je k dispozícii počas prehrávania BD-videa alebo v priebehu zobrazenia menu nastavení)

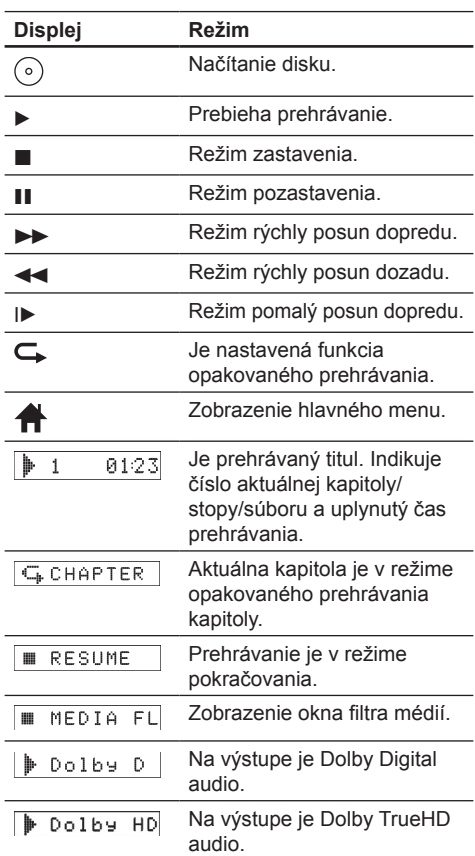

### Zadný panel

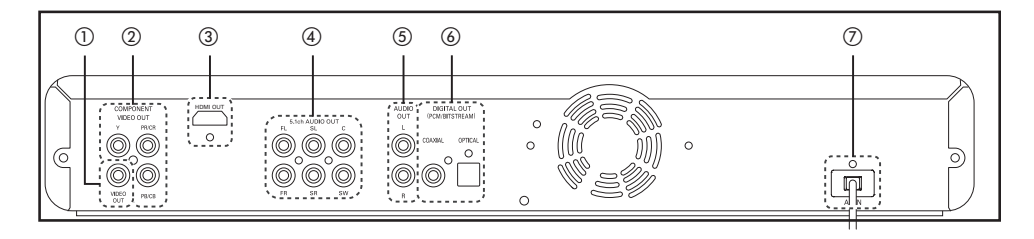

#### **VIDEO OUT konektor**

• Slúži na pripojenie TV monitora, AV receivera/zosilňovača alebo iného zariadenia pomocou RCA video kábla.

#### **COMPONENT VIDEO OUT konektory**

• Slúžia na pripojenie TV monitora s komponentnými video vstupmi pomocou komponentného video kábla.

#### **HDMI OUT konektor**

• Slúži na pripojenie k monitoru s HDMI kompatibilným portom pomocou HDMI kábla.

#### **5.1ch AUDIO OUT konektory**

• Slúžia na pripojenie k AV receiveru/ zosilňovaču pomocou 5.1-kanálových audio káblov.

#### **AUDIO OUT konektory**

• Slúžia na pripojenie TV monitora, AV receivera/zosilňovača alebo iného zariadenia pomocou RCA audio kábla.

#### **DIGITAL OUT (COAXIAL/OPTICAL) konektory**

• Slúžia na pripojenie AV receivera/ zosilňovača, Dolby Digital/DTS dekodéra alebo iného zariadenia s digitálnymi audio koaxiálnymi/optickými vstupnými konektormi pomocou digitálneho audio koaxiálneho/optického kábla.

#### **AC IN konektor**

• Slúži na pripojenie k AC zásuvke pomocou sieťovej šnúry.

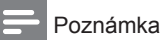

- Nedotýkajte sa vnútorných kontaktov konektorov na zadnom paneli. Elektrostatický výboj môže spôsobiť trvalé poškodenie zariadenia.
- Toto zariadenie nemá RF modulátor.

#### Diaľkový ovládač

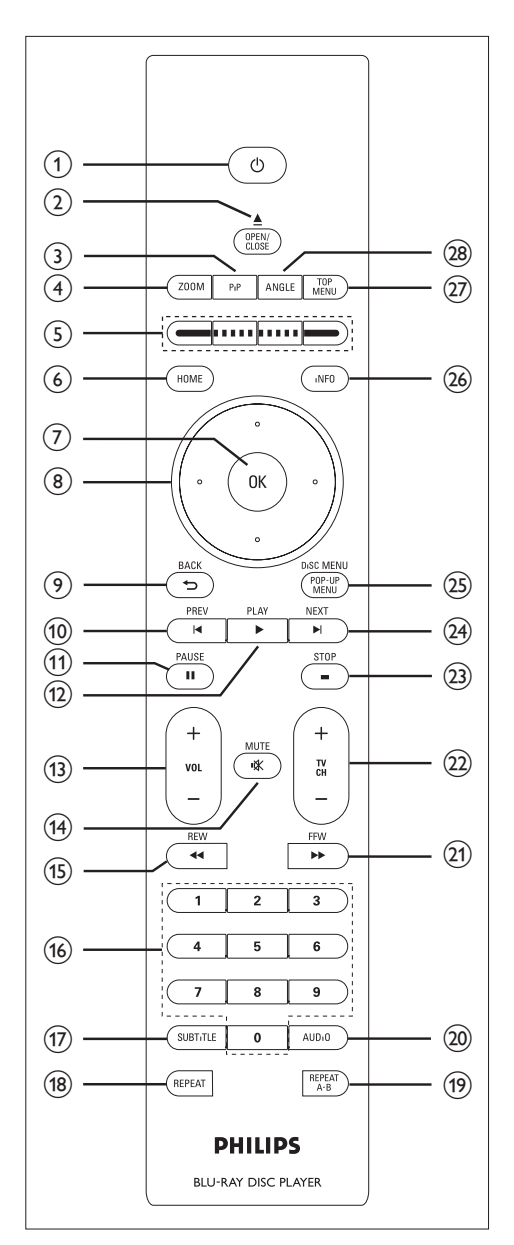

#### ① ① (Standby-On)

• Stlačením zapnete a vypnete zariadenie.

#### **② OPEN/CLOSE ▲**

• Stlačením otvoríte alebo zatvoríte nosič disku.

#### **PIP**

• Stlačením zapnete/vypnete funkciu obraz v obraze. (použiteľné len pri BD-video ktorý podporuje funkciu PIP)

#### **ZOOM**

• Slúži na zväčšenie alebo zmenšenie obrazu na TV.

#### **Farebné tlačidlá**

• Stlačením aktivujete tlačidlá skratiek pre niektoré BD-video funkcie.

#### **HOME**

• Stlačením zobrazíte hlavné menu.

#### $(D)$   $OK$

• Stlačením potvrdíte alebo zvolíte položky menu.

#### **<b>⑧ Kurzorové tlačidlá (▲ ▼ ◀ ▶)**

- Stlačením zvolíte položky alebo nastavenia.
- C BACK <sup>th</sup>
	- Stlačením sa vrátite do predtým zobrazeného menu alebo okna funkcie.

#### **<sup><b>① PREV I**</sup>

- V priebehu prehrávania, sa jedným stlačením vrátite na začiatok aktuálneho titulu, kapitoly alebo stopy.
- V priebehu JPEG prehliadania, sa stlačením vrátite k predchádzajúcemu súboru.
- V priebehu prehrávania, sa dvojnásobným stlačením vrátite k predchádzajúcemu titulu, kapitole alebo stope.

#### **<sup>①</sup> PLAY ▶**

• Stlačte na spustenie prehrávania alebo pokračovanie v prehrávaní.

#### **PAUSE**

- Stlačením pozastavíte prehrávanie.
- Ak je prehrávanie v režime pozastavenia, opakovaným stláčaním aktivujete krokovanie obrazu.

#### **VOL + -**

• Stláčaním upravíte TV hlasitosť (použiteľné len pri TV značky PHILIPS).

#### **MUTE**

• Stlačením stlmíte TV hlasitosť (použiteľné len pri TV značky PHILIPS).

#### **B** RFW 44

• V priebehu prehrávania, stlačením tlačidla aktivujete rýchle prehrávanie smerom dozadu.

#### **Numerické tlačidlá**

- Stlačením zvoľte kapitolu v priebehu prehrávania.
- Stlačte na zadanie hodnôt do vstupného políčka.

#### **SUBTITLE**

• Stlačením zvolíte titulky na disku.

#### **REPEAT**

• Stláčaním prepínate medzi rozličnými režimami opakovaného prehrávania.

#### **REPEAT A-B**

• Stlačte pre opakované prehrávanie stanoveného úseku medzi bodom A a B.

#### **AUDIO**

• Stlačením zvolíte audio kanál (ako sú audio jazyky) na disku.

#### **21)** FFW  $\rightarrow$

- V priebehu prehrávania, stlačením tlačidla aktivujete rýchle prehrávanie smerom dopredu.
- Keď je prehrávanie pozastavené, stlačením tlačidla aktivujete spomalené prehrávanie smerom dopredu.

#### **TV CH + -**

• Stlačte na zmenu kanálu smerom hore a dole (použiteľné len pri TV značky PHILIPS).

#### **23 STOP ■**

• Stlačte na zastavenie prehrávania.

#### **NEXT I**

• V priebehu prehrávania, stlačením tlačidla preskočíte na nasledujúcu kapitolu, stopu alebo súbor.

#### **DISC MENU / POP-UP MENU**

- **BD**: Stlačením zobrazíte rozbaľovacie menu.
- **DVD**: Stlačením zobrazíte menu disku.

#### **INFO**

• Stlačte na zobrazenie informácií.

#### **TOP MENU**

- **BD**: Stlačením zobrazíte hlavné menu.
- **DVD**: Stlačením zobrazíte menu titulu.

#### **ANGLE**

- Stlačením zvolíte uhly pohľadu kamery na disku.
- Stlačte na otáčanie obrazu (JPEG).

#### **Vloženie batérií do diaľkového ovládača**

Vložte batérie (R6/AA x2) podľa polarity zobrazenej vo vnútri batériového priestoru diaľkového ovládača.

**1** Otvorte kryt.

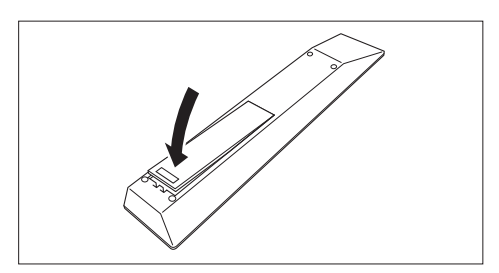

#### **2** Vložte batérie.

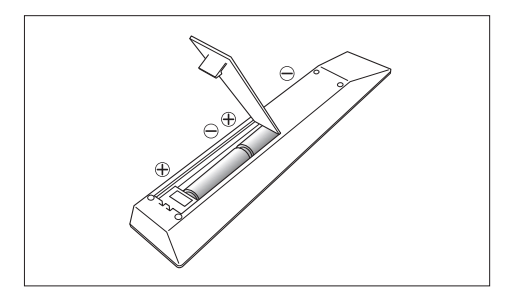

- Dávajte pozor, aby sa indikácia **+** a **-** na batériách zhodovala so zobrazením týchto značiek v batériovom priestore.
- **3** Zatvorte kryt.

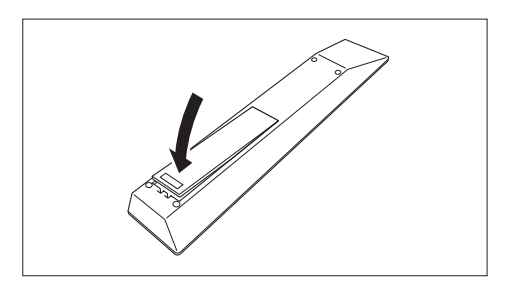

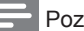

#### námka

• Nesprávne použitie batérií môže viesť k nebezpečenstvu ako je vytečenie a prasknutie.

#### **Použitie diaľkového ovládača**

Pri používaní diaľkového ovládača majte na vedomí nasledujúce riadky:

- Uistite sa, či nie sú medzi diaľkovým ovládačom a infračerveným senzorom na zariadení žiadne prekážky.
- Diaľkové ovládanie nemusí byť možné vtedy, ak na infračervený senzor na zariadení svieti silné slnečné svetlo alebo fluorescenčné svetlo.
- Diaľkové ovládače pre rozličné zariadenia sa môžu navzájom rušiť. Vyhnite sa používaniu diaľkového ovládača iného zariadenia umiestneného v blízkosti zariadenia.
- Batérie vymeňte vtedy, ak zaznamenáte pokles prevádzkového rozsahu diaľkového ovládača.
- Maximálne prevádzkového rozsahy od zariadenia sú nasledovné.
	- **Zorný pohľad**: približne. 7 m
	- **Na obe strany od stredu**: približne 5 m s rozsahu 30°
	- **Nad**: približne 5 m v rozsahu 15°
	- **Pod**: približne 3 m v rozsahu 30°

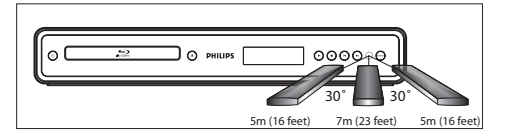

#### Zobrazenie na obrazovke

#### **Home menu**

Keď zapnete zariadenie, home (hlavné) menu sa zobrazí automaticky. V opačnom prípade, stlačte **HOME**.

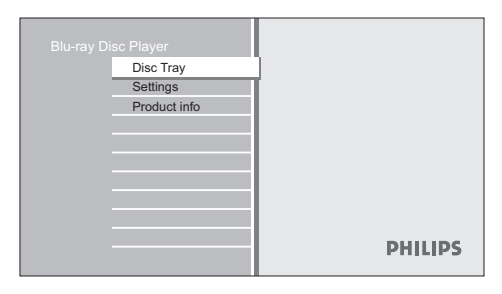

#### **[Disc Tray]**

• Na sprístupnenie zoznamu stôp/súborov alebo okna filtra médií.

#### **[Settings]**

• Na sprístupnenie menu nastavení.

#### **[Product Info]**

• Na sprístupnenie informácií o výrobku.

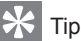

• Taktiež si môžete stiahnuť najnovší firmvér z webovej stránky, ktorá je zobrazená v okne **[Product Info]** a aktualizujte firmvér sami.

#### **Okno menu**

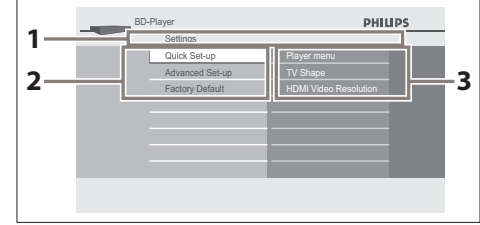

- Adresár
	- Zobrazenie aktuálnej hierarchie.

(2) Menu

- Podmenu/Možnosti
	- Zobrazenie podmenu alebo možností pre zvýraznenú položku vľavo vždy, keď je dostupná.

# 3 Pripojenie

Táto časť popisuje základné prepojenia potrebné pre tento prehrávač Blu-ray diskov skôr, ako ho môžete použiť.

#### **Základné pripojenia - Pripojenie k TV**

- Pripojenie video káblov
- Pripojenie audio káblov

#### **Voilteľné pripojenia:**

- Vedenie zvuku do ostatných zariadení
	- Pripojenie k analógovému stereo systému
	- pripojenie k digitálnemu zosilňovaču/ receiveru
	- Pripojenie k multikanálovému zosilňovaču/receiveru

#### Poznámka

- Pozrite si typový štítok na zadnej alebo spodnej strane výrobku pre hodnoty napájania.
- Ešte skôr ako vykonáte alebo zmeníte akékoľvek prepojenia sa uistite, či sú všetky zariadenia odpojené od elektrickej zásuvky.

## Pripojenie video káblov

Vykonajte jedno z nasledujúcich pripojení, v závislosti na možnostiach existujúceho zariadenia.

- **Možnosť 1:** Pripojenie k HDMI konektoru (pre HDMI, DVI alebo HDCP-vyhovujúci TV).
- **Možnosť 2:** Pripojenie ku komponentnému video konektoru (pre štandardný TV alebo TV s progresívnym snímaním).
- **Možnosť 3:** Pripojenie k Video konektoru (pre štandardný TV).

#### Možnosť 1: Pripojenie k HDMI konektoru

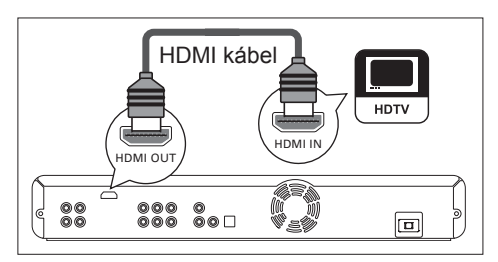

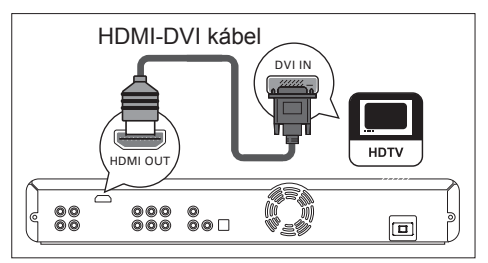

- **1** Pripojte HDMI kábel (dodávaný) ku konektoru **HDMI OUT** na tomto zariadení a HDMI IN konektoru na vašom TV.
	- Použite HDMI-DVI adaptér vtedy, ak má váš TV len DVI pripojenie.

#### Poznámka

- Na optimalizovanie video výstupu si pozrite kapitolu "Úprava nastavení - Zoznam nastavení" - **[HDMI Video Resolution]** alebo opakovaným stláčaním **OUTPUT** zvoľte najlepšie rozlíšenie vášho TV, ktoré môže podporovať.
- Analógové audio pripojenie je potrebné pre HDMI-DVI pripojenie.
- Philips odporúča HDMI kábel 2 kategórie, taktiež známy ako High Speed HDMI kábel, pre optimálny audio / video výstup.
- Jednoduché pripojenie 1-káblom k zariadeniu s HDMI (High-Defi nition Multimedia Interface) konektorom umožňuje digitálny prenos digitálneho obrazu/zvuku BD-video, DVD-video a iných zariadení.
- Na prehrávanie digitálneho video obrazu BD-video alebo DVD-video cez HDMI pripojenie, je potrebné to, aby prehrávač ako aj zobrazovacie zariadenie (alebo AV receiver / zosilňovač) podporovali systém ochrany autorských práv nazývaný HDCP.

Tip

• Tento typ pripojení poskytuje najlepšiu kvalitu obrazu.

#### Možnosť 2: Pripojenie ku komponentnému video konektoru

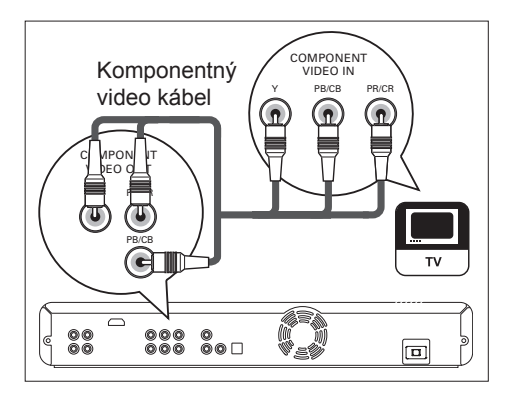

**1** Pripojte komponentný video kábel (nie je dodávaný) ku konektoru **COMPONENT VIDEO OUT** na tomto zariadení a komponentným video vstupným konektorom na vašom TV.

## Tip

- Toto zariadenie je kompatibilné so systémom progresívneho snímania. Táto funkcia vám poskytuje vyššiu kvalitu obrazu ako tradičný systém výstupu. Na využitie tejto funkcie sa uistite, či používate TV s progresívnym snímaním. Pozrite si kapitolu "Úprava nastavení - Zoznam nastavení" - **[Component Output]** pre viac informácií.
- Komponentný video vstupný konektor na vašom TV môže byť označený ako Y Pb/Cb Pr/Cr alebo YUV.
- Tento typ pripojení poskytuje dobrú kvalitu obrazu.

#### Možnosť 3: Pripojenie k video konektoru

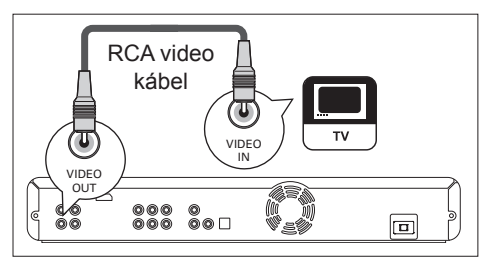

**1** Pripojte RCA video kábel (dodávaný) ku konektoru **VIDEO OUT** na tomto zariadení a video vstupnému konektoru na vašom TV.

### Tip

- Video vstupný konektor na vašom TV môže byť označený ako A/V IN, VIDEO IN, COMPOSITE alebo BASEBAND.
- Tento typ pripojení poskytuje štandardnú kvalitu obrazu.

## Pripojenie audio káblov

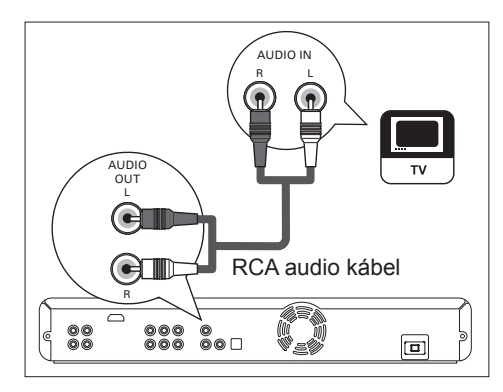

**1** Pripojte RCA audio kábel (dodávaný) ku konektoru **AUDIO OUT** na tomto zariadení a AUDIO IN konektoru na vašom TV.

## Vedenie zvuku do ostatných zariadení

Táto časť popisuje spôsob ktorým môžete viesť zvuk z tohto Blu-ray prehrávača do ostatných zariadení za účelom vychutnávania si výstupu zvuku alebo prehrávania zvuku s možnosťami priestorového zvuku.

Pripojenie k analógovému stereo systému

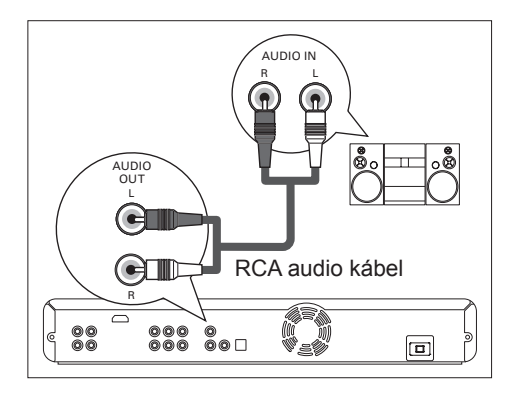

**1** Pripojte RCA audio kábel (dodávaný) ku konektoru **AUDIO OUT** na tomto zariadení a audio vstupným konektorom na zariadení.

Pripojenie k digitálnemu zosilňovaču/ receiveru

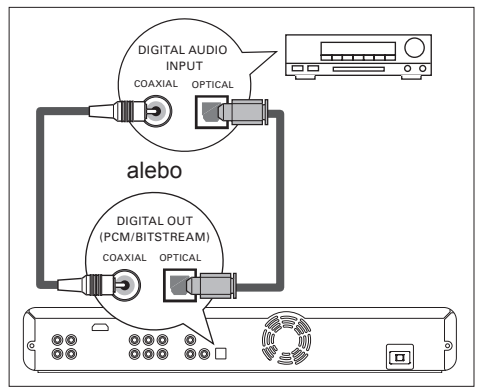

**1** Pripojte koaxiálny kábel (nie je dodávaný) ku konektoru **DIGITAL OUT (COAXIAL)** na tomto zariadení a DIGITAL IN (COAXIAL) konektoru na zariadení.

alebo

**1** Pripojte optický kábel (nie je dodávaný) ku konektoru **DIGITAL OUT (COAXIAL)** na tomto zariadení a DIGITAL IN (COAXIAL) konektoru na zariadení.

#### Pripojenie k multikanálovému zosilňovaču/receiveru

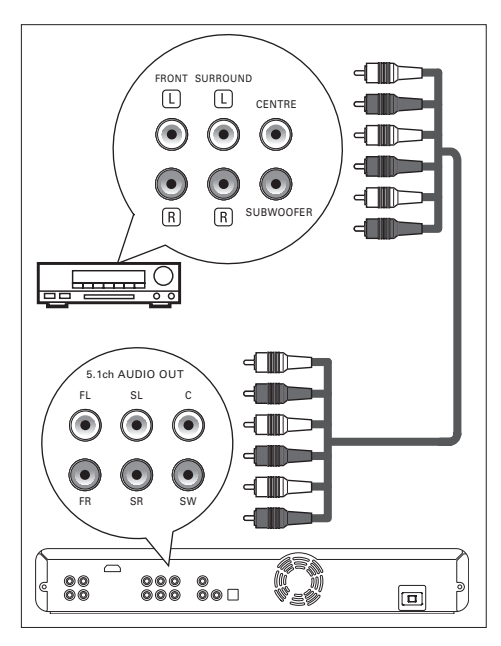

- **1** Pripojte 5.1ch audio káble (nie sú dodávané) ku konektorom **5.1ch AUDIO OUT** na tomto zariadení a audio vstupným konektorom na zariadení.
- Tip

• Pre nastavenie reproduktorov si pozrite kapitolu "Úprava nastavení - Zoznam nastavení" - **[Analogue Audio]** pre viac informácií.

## Pripojenie k sieťovej zásuvke

### Upozornenie!

• Zasuňte káble pevne. Nekompletné pripojenia môžu viesť k vytváraniu šumu.

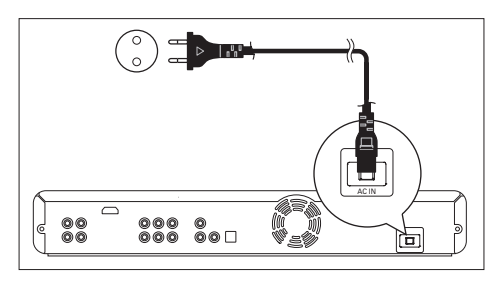

**1** Keď už máte vykonané všetky nevyhnutné pripojenia, pripojte AC sieťovú šnúru ku **AC IN** na tomto zariadení a k AC sieťovej zásuvke.

## 4 Začíname

## Vyhľadanie vhodného kanálu na sledovanie

- **1** Potom ako vykonáte všetky nevyhnutné pripojenia, stlačením  $\circlearrowright$  (STANDBY-ON) zapnite zariadenie.
- **2** Zapnite TV.
- **3** Stlačte tlačidlo na diaľkovom ovládači TV, ktoré sprístupňuje kanál externého vstupu.
	- Môže byť označený ako **SOURCE**, **AV** alebo **SELECT** (pozrite si návod na obsluhu TV).
	- Alebo stlačte "2" na diaľkovom ovládači TV, potom opakovane stláčajte tlačidlo kanálu dole dovtedy, pokiaľ neuvidíte pofŕkané okno PHILIPS.

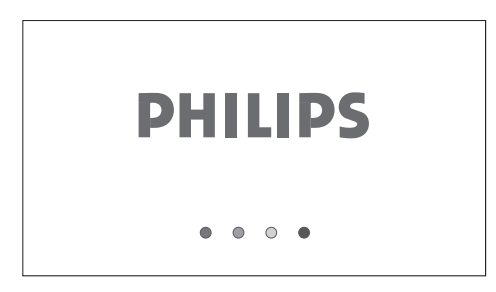

- Toto je správny kanál pre sledovanie (externý vstupný kanál).
- Ak už ubehlo určité množstvo času odvtedy, čo ste zapli zariadenie, môžete uvidieť hlavné menu namiesto tohto PHILIPS okna.

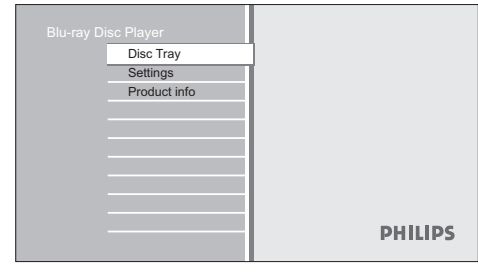

## Ako vkladať disk

- **1** Stlačením  $\triangle$  otvorte nosič disku.
- **2** Vložte disk do nosiča disku jeho potlačou smerom hore.

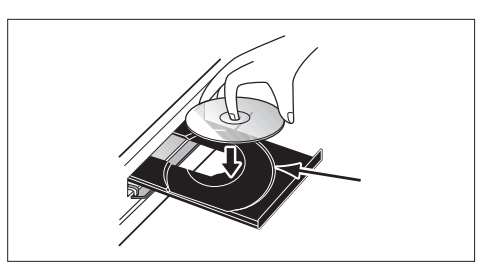

- Uistite sa či je disk kompatibilný s týmto zariadením. Pozrite si kapitolu "Prehrávanie - Informácie o prehrávaní" pre zoznam kompatibilných diskov.
- **3** Stlačením  $\triangle$  zatvorte nosič disku. Načítanie disku môže chvíľu trvať.

#### **Vysunutie disku:**

- **Stlačením ≜ otvorte nosič disku.**
- **2** Vyberte disk.
- **3** Stlačením ▲ zatvorte nosič disku.

## 5 Prehrávanie

## Informácie o prehrávaní

#### Prehrávateľné disky a súbory

Toto zariadenie je kompatibilné na prehrávanie nasledujúcich diskov. Na prehrávanie disku sa uistite, či vyhovuje požiadavkám pre regionálne kódy a systémy farieb podľa popisu nižšie. Môžete prehrávať disky ktoré majú nasledujúce logá. Pri ostatných typoch diskov nie je zaručené prehrávanie.

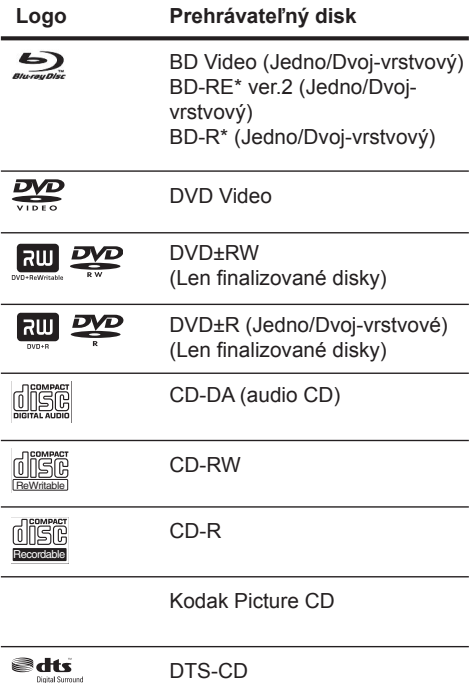

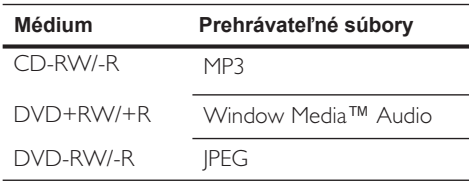

#### Poznámka

Toto zariadenie nemôže prehrávať nasledujúce disky:

- Kvôli zámernej progresii formátu Blu-ray disku jeho štandardným nastavením vedenia, nemôže Philips zaručovať prehrávateľnosť budúcich rozšírení formátu Blu-ray disku prostredníctvom tohto výrobku.
- \*BD-R alebo BD-RE nahraté v režime BD-AV alebo s nekompatibilným formátom nahrávania.
- Obsah disku chránený Windows Media™ Digital Rights Management (DRM).
- DVD-R/DVD-RW nahraté v režime VR alebo s nekompatibilným formátom nahrávania.
- Zvuk na Super Audio CD vrstve s vysokou hustotou nie je možné počuť. Je možné počúvať len zvuk na CD vrstve.
- Prehrávateľnosť duálnych diskov nie je zaručená.

#### Systém farieb

BD a DVD sú nahraté v rozdielnych systémoch farieb na svete. Najbežnejší systém farieb, používaný predovšetkým v U.K. a ostatných štátoch EU, je PAL. Toto zariadenie používa systém PAL. Avšak je taktiež možné prehrávať BD a DVD používajúce iné systémy farieb, ako je napríklad NTSC.

#### Regionálne kódy

Toto zariadenie bolo vyvinuté na prehrávanie BD-video s regiónom "B" a DVD-video s regiónom "2" alebo "ALL". Nemôžete prehrávať BD-video alebo DVD video ktoré sú označené pre iné regióny. Pozrite sa na symboly na prevej strane na vašom BD-video alebo DVD-video. Ak sa tieto regionálne symboly nezobrazia na vašom BD-video alebo DVD-video, nemôžete prehrávať disk v tomto zariadení. Písmeno alebo číslo vo vnútri zemegule sa týka regiónu na svete.

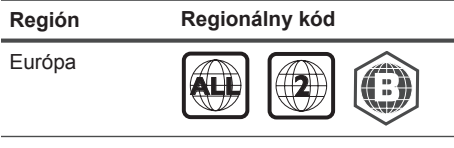

#### Tipy pre prehrávanie disku

Obsah na disku je všeobecne rozdelený do častí alebo adresárov (skupiny titulov/súborov) podľa zobrazenia nižšie.

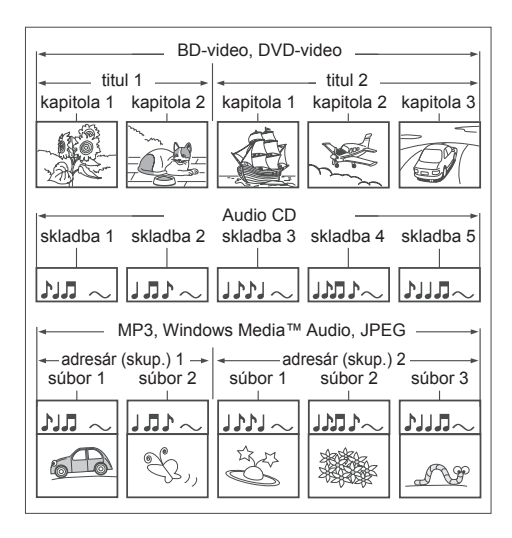

- "Adresáre" sú vlastne skupiny súborov.
- "Skladby" sú obsahom nahratým na audio CD disku.
- "Súbory" sú vlastne obsahom na disku ktorý je nahratý vo formáte MP3, Windows Media™ Audio, alebo JPEG súboru.

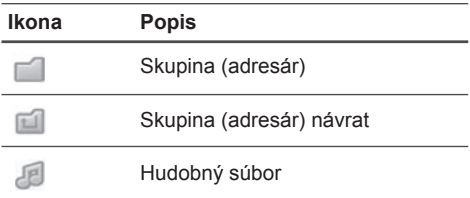

#### Poznámka

- Nerozoznateľné znaky budú nahradené "□" hviezdičkou.
- Pri DVD, môže toto zariadenie rozoznať až 999 skupín (adresárov) a 9999 skladieb / súborov.
- Pri CD, môžete toto zariadenie rozoznať až 999 skupín (adresárov) a 999 skladieb / súborov.

#### Sprievodca zoznamom súborov

#### **Zoznam Audio CD skladieb**

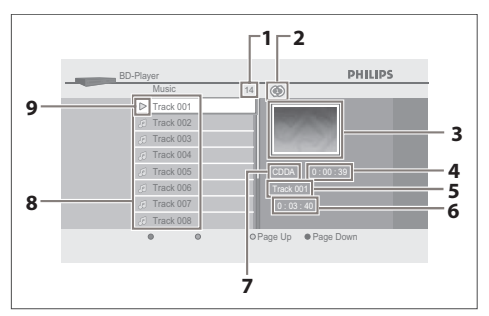

- Celkový počet skladieb
- Režim opakovaného prehrávania
- Obrázok
- Uplynutý čas prehrávania aktuálnej skladby
- Číslo prehrávanej skladby
- Celkový čas prehrávania aktuálnej skladby
- Prehrávané médium
- Zoznam skladieb
- Stav prehrávania

#### **Zoznam Video/Hudobných súborov**

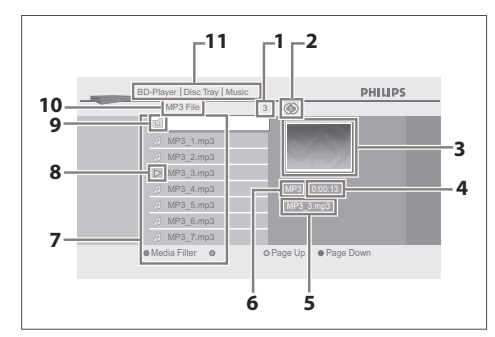

#### napr., MP3 súbor

- Číslo obsahu v aktuálnej skupine (adresári)
- Režim opakovaného prehrávania (len pri režime hudby)
- Obrázok
- Uplynutý čas prehrávania aktuálnej skladby
- Názov aktuálneho súboru
- Typ média
- Zoznam skupín (adresárov) / súborov
- Stav prehrávania
- Koreňový adresár
- Názov skupiny (adresára)
- Hlavný adresár

#### **Zoznam obrazových súborov**

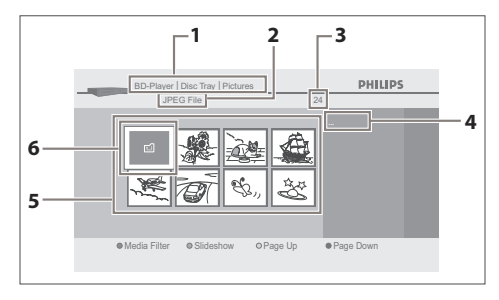

#### napr., JPEG súbory

- Adresár
- Názov skupiny (adresár)
- Počet obsahu v skupine (adresári)
- Názov aktuálneho súboru
- Zoznam skupín (adresárov) / súborov (indexové obrázky)
- Koreňový adresár

#### Spôsob navigácie v zozname skladieb/ súborov

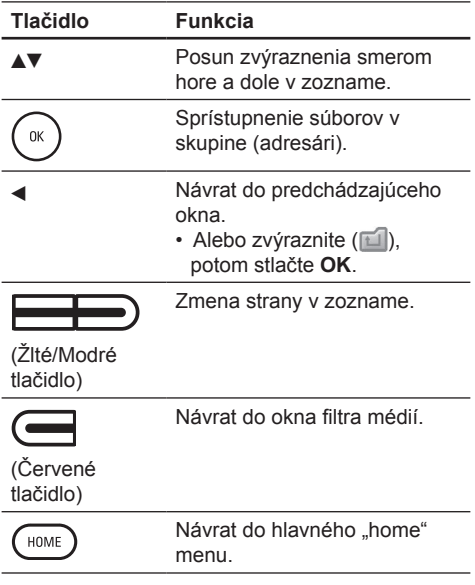

## Základné prehrávanie

#### Prehrávanie BD alebo DVD disku

#### **ORD OPYD**

- **1** Vložte disk.
- **2** Prehrávanie môže začať automaticky. Ak nie, stlačte **PLAY** .
	- Niektoré disky môžu zobraziť titul alebo menu disku. V tomto prípade, si pozrite "Sprístupnenie menu titulu/disku".

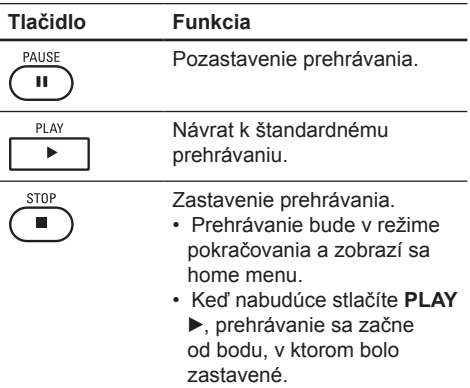

Poznámka

- Ak stlačíte **HOME**, prehrávanie sa zastaví a zobrazí sa home menu.
- Pri BD Java aplikácii, nie je pokračovanie v prehrávaní dostupné.
- **Ak stlačíte OK namiesto PLAY ▶, prehrávanie** môže začať od začiatku disku, aj keď bolo v režime pokračovania v prehrávaní.
- Môžete taktiež začať od začiatku disku, ak stlačíte **I** počas zobrazenia správy o pokračovaní.
- Správu o pokračovaní je možné odstrániť stlačením tlačidla **BACK**.
- Režim pokračovania v prehrávaní zostane účinný aj vtedy, ak je vypnuté napájanie, ale bude zrušený vtedy, keď vysuniete disk.

#### Prehrávanie audio CD/MP3/WMA/ JPEG súborov

CD MP3 WINDOWS JPEG

- **1** Vložte disk.
	- Audio CD: zobrazí sa zoznam skladieb a prehrávanie sa začne automaticky.
	- MP3/WMA/JPEG súbory: Zobrazí sa home menu.
- **2** Pri voľbe **[Disc Tray]** stlačte **OK**. Zobrazí sa okno filtra médií.

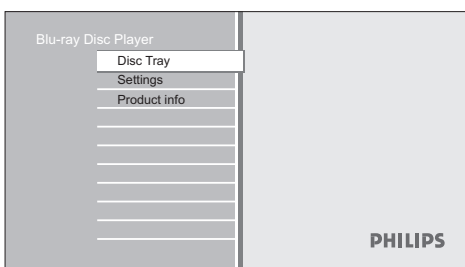

- **3** Zvoľte typ súboru ktorý chcete prehrávať okne filtra médií, potom stlačte **OK** na zobrazenie zoznamu súborov.
	- Zvoľte **[Music]** ak chcete prehrávať hudobné súbory ako je MP3 alebo Window Media™ Audio.
	- Zvoľte **[Pictures]** ak chcete prehliadať statické snímky ako sú JPEG obrázky.

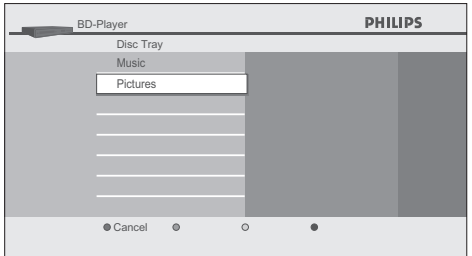

**4** Zvoľte skupinu (adresár) alebo skladbu/ súbor ktorý chcete prehrávať, potom stlačte **PLAY** ► alebo OK na spustenie prehrávania.

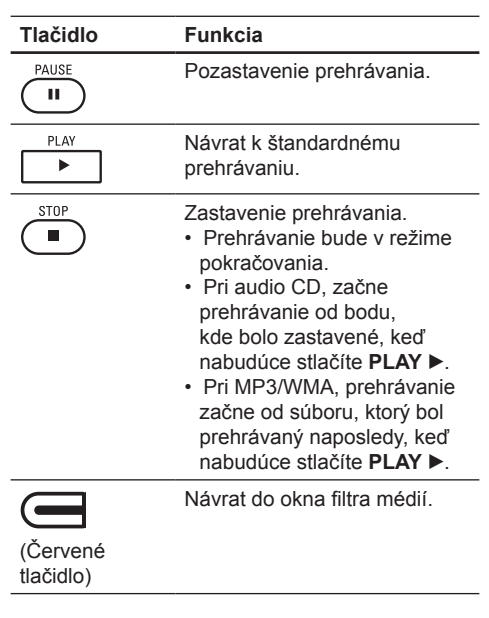

Poznámka

- Ak stlačíte **HOME**, prehrávanie sa zastaví a zobrazí sa home menu.
- Ak stlačíte **OK** namiesto **PLAY** ▶ prehrávanie môže začať od začiatku disku, aj keď bolo v režime pokračovania v prehrávaní.

#### **Odporúčané technické údaje:**

#### **MP3 / Windows Media™ Audio**

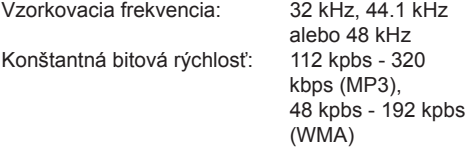

#### **JPEG**

Horný limit: 2,560 x 1,900 bodov (podvzorkovanie je 4:4:4) 5,120 x 3,840 bodov (podvzorkovanie je 4:2:2) Dolný limit: 32 x 32 bodov Maximálna veľkosť súboru obrázku: 5 MB

#### **Obmedzenia počtu adresárov / súborov:**

DVD: 999 adresárov (skupín) a 9,999 súborov CD: 999 adresárov (skupín) a 999 skladieb/súborov

#### Sprístupnenie menu titulu/disku

#### **ORD ORD**

Niektoré BD-video alebo DVD-video disky môžu obsahovať menu titulu ktoré popisuje obsah disku, alebo menu disku ktoré váš prevedie cez dostupné funkcie na disku. Pri takýchto diskoch, sa môže menu titulu alebo menu disku zobraziť automaticky, keď vložíte disk.

V opačnom prípade, stlačením tlačidla **TOP MENU** alebo **DISC MENU/POP-UP MENU** vyvolajte menu. Pozrite si návod k disku pre spôsob navigácie cez menu.

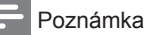

• Menu sa líšia medzi jednotlivými diskami. Pozrite si informácie dodávané s diskom pre viac podrobností.

• **TOP MENU** alebo **DISC MENU/POP-UP MENU** nemusí byť funkčné pri niektorých diskoch.

## Špeciálne prehrávanie

Rýchly posun dopredu/dozadu

#### **O BD** O DVD O CD MP3 WHO NS

- **1** V priebehu prehrávania, opakovane stláčaite **FFW >>** alebo **REW <<** pre rýchly posun smerom dopredu alebo dozadu.
	- Vždy keď stlačíte **FFW >>** alebo **REW** , zmeníte rýchlosť prehrávania.
	- Pri BD a DVD diskoch, sa rýchlosť mení v piatich rozdielnych úrovniach.
	- Pri audio CD, MP3, Windows Media™ Audio diskoch, sa rýchlosť mení v troch rozdielnych úrovniach.
- **2** Stlačte **PLAY** ▶ pre návrat k štandardnému prehrávaniu.

#### Spomalené prehrávanie dopredu

#### **OBD OPVP**

- **1** V priebehu prehrávania, stlačte **PAUSE II**. potom stlačte **FFW**.
	- Vždy keď stlačíte **FFW >>**, sa rýchlosť prehrávania zmení v troch rozdielnych úrovniach.
- **2** Stlačte **PLAY** ► pre návrat k štandardnému prehrávaniu.

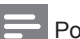

#### Poznámka

• K dispozícii je len pomalé prehrávanie smerom dopredu.

#### Krokované prehrávanie

#### **ORD OPMP**

- **1** V režime pozastavenia, opakovane stlačte **PAUSE II** 
	- Vždy keď stlačíte **PAUSE II**, sa prehrávanie posunie o jeden krok.
- **2** Stlačte **PLAY** ▶ pre návrat k štandardnému prehrávaniu.

#### Poznámka

• K dispozícii je len krokované prehrávanie smerom dopredu.

#### Zväčšenie/zmenšenie

#### **ODVD** JPEG

- **1** V priebehu prehrávania, opakovane stláčajte **ZOOM**.
	- Vždy keď stlačíte **ZOOM**, sa zmení faktor zväčšenia.

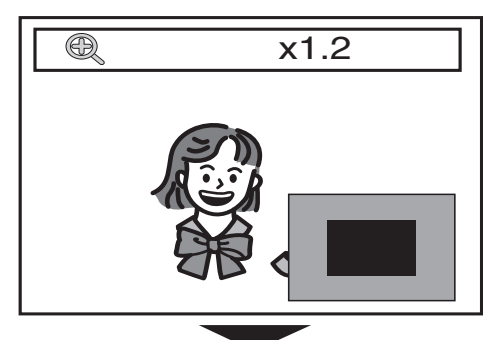

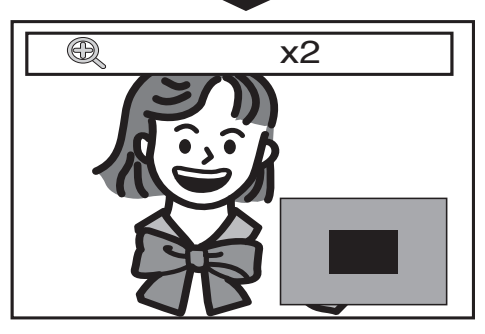

- **2** Môžete sa presúvať cez zväčšený obraz  $pomocou$   $\blacktriangle$   $\blacktriangleright$ .
	- Sivý štvorček s modrým štvorčekom vo vnútri zobrazený v pravom dolnom rohu zväčšeného obrazu je vodítko pozície. Vnútorný modrý štvorček indikuje zväčšenú oblasť (nie je k dispozícii pri JPEG prehliadaní).

#### Poznámka

- Pri JPEG súboroch, nie je dostupné postupné prehliadanie zväčšeného obrazu.
- Pri JPEG súboroch, nie je dostupné x4 zväčšenie.
- Pri niektorých DVD, nie je dostupné x4 zväčšenie.
- Zväčšenie nepracuje v priebehu prehrávania BDvideo disku.
- Zväčšenie nepracuje pri zobrazení DVD menu.

#### Opakované prehrávanie

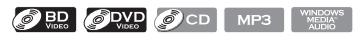

Dostupné funkcie opakovaného prehrávania sa líšia v závislosti na diskoch.

**1** V priebehu prehrávania, opakovane stláčajte **REPEAT** na voľbu požadovanej funkcie opakovaného prehrávania.

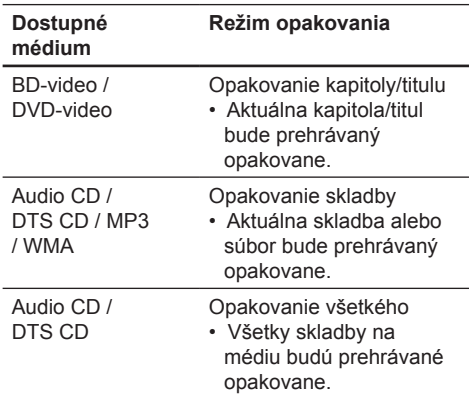

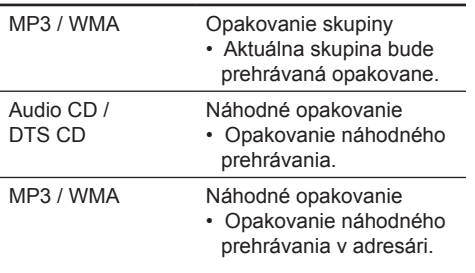

#### Poznámka

• Nastavenie opakovaného prehrávania bude zrušené pri zastavení prehrávania.

#### Opakované prehrávanie úseku A-B

#### OR OWD OOD

Môžete prehrávať určitý úsek (medzi bodom A a bodom B) opakovane.

- **1** V priebehu prehrávania, stlačte **REPEAT A-B** pri dosiahnutí požadovaného bodu na nastavenie bodu A.
- **2** V priebehu prehrávania opäť stlačte **REPEAT A-B** v požadovanom bode na nastavenie bodu B.
	- $\mapsto$  Hneď ako nastavíte bod B, začne sa opakované prehrávanie úseku medzi bodom A a bodom B.
- **3** Na zrušenie opakovaného prehrávania úseku A-B, opakovane stláčajte **REPEAT**  A-B dovtedy, pokiaľ sa nezobrazí "Off".

#### Poznámka

• Bod B by mal byť nastavený v rámci rovnakého titulu alebo skladby ako je bod A.

#### Postupné prehliadanie

#### **JPEG**

- **1** Vložte disk.  $\mapsto$  Zobrazí sa home menu.
- **2** Pri voľbe **[Disc Tray]** stlačte **OK**. Zobrazí sa okno filtra médií.
- **3** Zvoľte **[Picture]**, potom stlačte **OK**.
- **4** Otvorte adresár ktorý obsahuje požadované JPEG súbory.

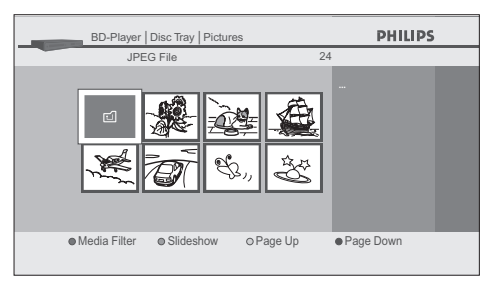

- **5** Zvýraznite súbor, potom stlačte **Zelené tlačidlo**.
	- $\rightarrow$  Spustí sa postupné prehliadanie od súboru ktorý ste zvolili.

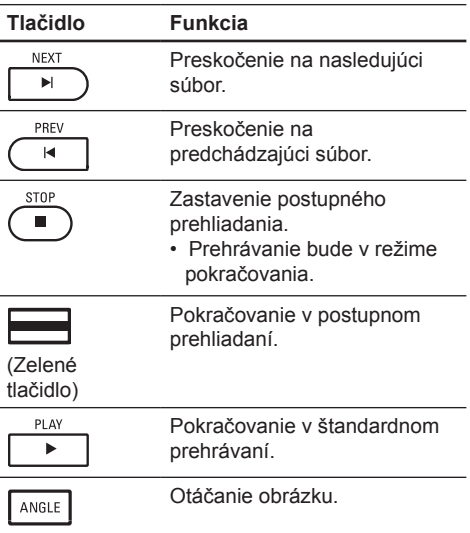

Poznámka

• JPEG súborom veľkej veľkosti trvá niekoľko sekúnd, kým budú zobrazené.

#### Nastavenie PiP (obraz v obraze) (BONUSVIEW)

#### $\bigcirc$  BD

Niektoré BD-video disky majú funkciu PiP, ktorá vám umožňuje zobraziť sekundárne video v primárnom videu. Sekundárne video môžete vyvolať stlačením **PIP** vždy, keď scéna obsahuje sekundárne video.

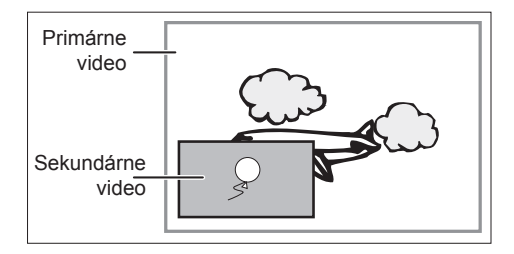

- **1** V priebehu prehrávania, stlačte **PIP**. Zobrazia sa PiP informácie.
- **2** Stláčaním ▲▼ zvoľte sekundárne video ktoré chcete zobraziť.
	- Sekundárne video sa zobrazí so sekundárnym zvukom.
- **3** Stlačte **BACK**  $\triangleright$  na zatvorenie PiP informačného menu.

### Tip

• Pozrite si kapitolu "Zmena audio a video formátu - Prepínanie audio zvukovej stopy" pre spôsob, akým je na výstupe sekundárny zvuk.

## Vyhľadávanie

**OBD** ODVD

Vyhľadávanie titulu/kapitoly

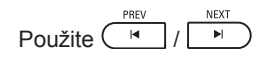

- **1** V priebehu prehrávania, stlačte **NEXT I** na preskočenie aktuálneho titulu alebo kapitoly a posunutie sa na nasledujúcu.
	- $\rightarrow$  Titul alebo kapitola sa posúva smerom dopredu jedna za druhou.
	- Ak v jednom titule nie je žiadna kapitola, aktuálny titul môže byť preskočený.
- **2** Pre návrat na začiatok aktuálneho titulu alebo kapitoly, stlačte **PREV I**.
	- Opakovaným stláčaním **PREV I** sa dostanete k predchádzajúcemu titulu alebo kapitole. Titul alebo kapitola sa môže posúvať smerom dozadu jedna za druhou.

#### Použite<sup>(MFO</sup>)

**1** V priebehu prehrávania, stlačte **INFO**.

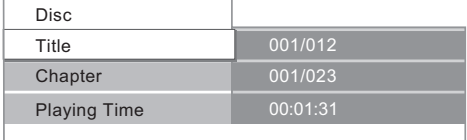

- **2** Stláčaním **AV** zvoľte **[Title]** alebo **[Chapter]**.
- **3** Stláčaním **numerických tlačidiel** alebo zadajte číslo titulu/kapitoly.
- **4** Stlačte **OK**.
	- Prehrávanie sa začne od začiatku titulu/ kapitoly.
- **5** Stlačte **INFO** na zatvorenie menu informácií o disku.

#### **Použite numerické tlačidlá (priame vyhľadávanie)**

#### **Vyhľadávanie titulu**

- **1** V režime zastavenia, zadajte pomocou **numerických tlačidiel** číslo titulu ktorý chcete vyhľadať.
	- $\rightarrow$  Prehrávanie titulu začne v priebehu niekoľkých sekúnd.

#### **Vyhľadávanie kapitoly**

- **1** V priebehu prehrávania titulu, zadajte pomocou **numerických tlačidiel** číslo kapitoly, ktorú chcete vyhľadať.
	- $\rightarrow$  Prehrávanie kapitoly začne v priebehu niekoľkých sekúnd.

#### Časové vyhľadávanie

#### **ORD ORD**

**1** V priebehu prehrávania, stlačte **INFO**.

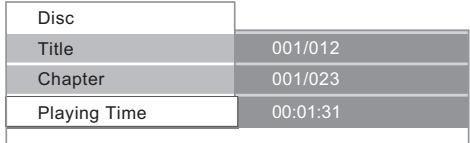

- **2** Stláčaním **▲▼** zvoľte **[Playing Time]**.
- **3** Stláčaním **numerických tlačidiel** zadajte čas, na ktorý chcete preskočiť.
	- Napr., na zadanie 1 hodiny 45 minút a 15 sekúnd, stlačte "**14515**".

#### **4** Stlačte **OK**.

- $\rightarrow$  Prehrávanie začne od požadovaného časového údaju.
- **5** Stlačte **INFO** na odstránenie zobrazenia informácií.

## Zmena audio a video formátu

#### Prepínanie titulkov

Niektoré BD-video alebo DVD-video disky môžu mať titulky v jednom alebo viacerých jazykoch. Pri komerčne dostupných diskoch, je možné nájsť podporované jazyky na obale disku. Podľa krokov uvedených nižšie prepínajte jazyky titulkov v priebehu prehrávania.

#### $\bigcirc$  BD

**1** V priebehu prehrávania, stlačte **SUBTITLE** na zobrazenie informačného panelu titulkov.

 $\textcircled{m}$  Primary  $\theta$  1 English

**2** Stláčaním ◀ ▶ zvoľte požadovanú možnosť titulkov.

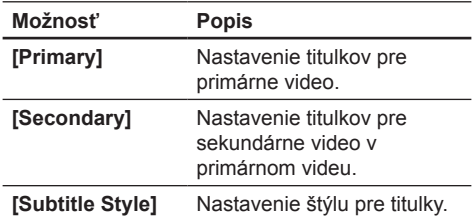

**3** Opakovaným stláčaním **AV** alebo **SUBTITLE** prepnite jazyk alebo štýl titulkov.

#### **SPVD**

- **1** V priebehu prehrávania, stlačte **SUBTITLE** na zobrazenie informačného panelu titulkov.
- **2** Opakovaným stláčaním **AV** alebo **SUBTITLE** prepnite titulky.

#### Prepínanie zvukovej stopy

Pri prehrávaní video materiálu nahratého s dvoma alebo viacerými zvukovými stopami (tieto stopy sú zvyčajne v rôznych jazykoch), ich môžete prepínať v priebehu prehrávania.

#### $\bigcirc$  BD

**1** V priebehu prehrávania, stlačte **AUDIO** na zobrazenie informačného panelu.

Primary 2 English Dolby Digital 2ch

**2** Stláčaním ◀ ▶ zvoľte požadovanú možnosť zvukovej stopy.

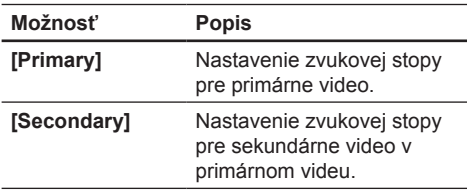

**3** Opakovaným stláčaním **AV** alebo **AUDIO** prepnite zvukovú stopu alebo audio kanál.

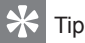

• Pozrite si kapitolu "Úprava nastavení - **[Audio]** nastavenia" - **[Blu-ray Disc Audio]** o spôsobe akým je na výstupe sekundárny zvuk.

#### **S** DVD

- **1** V priebehu prehrávania, stlačte **AUDIO** na zobrazenie informačného panelu.
- **2** Opakovaným stláčaním **AV** alebo **AUDIO** prepnite zvukovú stopu alebo audio kanál.

#### Prepínanie uhlov pohľadu kamery

#### **OBD OPMP**

Niektoré BD-video alebo DVD-video disky majú scény zaznamenané z 2 alebo viacerých uhlov pohľadu. Informácia o uhle pohľadu by mali byť na obale disku, ak tento disk obsahuje viacero scén s viacerými uhlami pohľadu.

**1** V priebehu prehrávania, stlačte **ANGLE** na zobrazenie informačného panelu uhlu pohľadu kamery.

 $\rightarrow$  Zobrazí sa menu s audio informáciami.

**2** Opakovaným stláčaním ▲▼ alebo ANGLE prepnite uhol pohľadu kamery.

## 6 Úprava nastavení

## Zoznam nastavení

V menu nastavení môžete upraviť rôzne druhy nastavení podľa vašej voľby. Pozrite si nasledujúce inštrukcie pre navigáciu cez menu nastavení.

- **1** Stlačením **HOME** sprístupnite home menu.
- **2** Stláčaním ▲▼ zvoľte **[Settings]**, potom stlačte **OK**.
- **3** Stláčaním **▲▼** zvoľte **[Advanced Set-up]**, potom stlačte **OK**.
- **4** Stláčaním **AV** presuňte zvýraznenie hore a dole v zozname.
	- Podmenu/možnosti zvýraznenej položky sa zobrazia v zozname na pravej strane, ak sú dostupné.
- **5** Na vykonanie voľby alebo na sprístupnenie podmenu/možností položky, zvýraznite požadovanú položku, potom stlačte **OK**.

#### **6** Stlačte **HOME** na zatvorenie.

- Pozrite si nasledujúcu tabuľku pre typy nastavení, ktoré môžete upraviť.
- Nastavenia s (∗) môžu byť sprístupnené taktiež z "Quick Set-up".
- Položka zvýraznená sivou farbou, je počiatočné nastavenie.

#### Nastavenia jazyka [Language]

#### **[Audio] 2 BD** 2 PWD

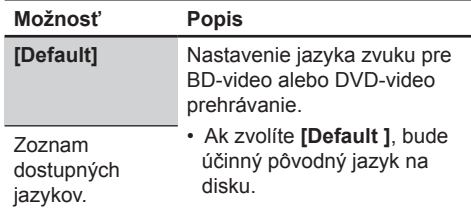

#### **[Subtitle] 2 BD** 2 2

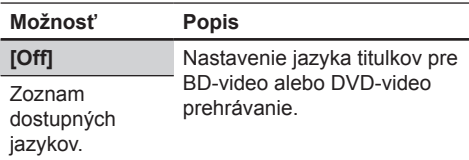

#### **[Disc Menu] <u>● ppp</u>**

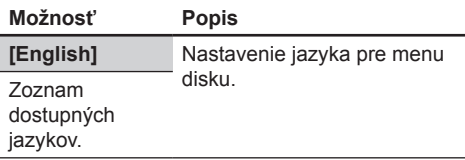

#### **[Player Menu\*]**

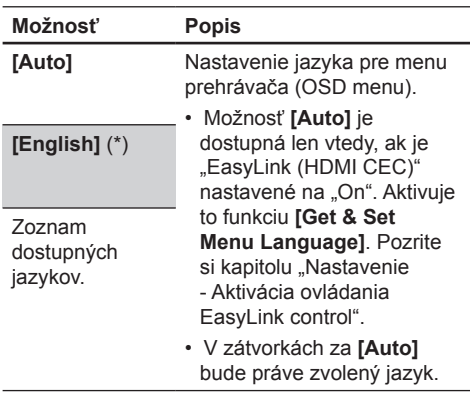

#### Nastavenia video výstupu [Video Output]

#### **[TV Shape\*]**

• Pozrite si kapitolu "Nastavenie - Nastavenie formátu zobrazenia TV obrazovky" pre viac informácií.

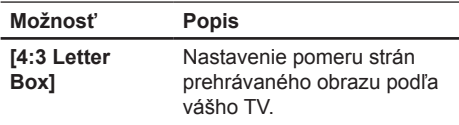

#### **[4:3 Pan&Scan]**

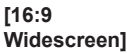

**[16:9 Squeeze]**

#### **[HDMI 1080p/24]**

• Táto funkcia je dostupná len vtedy, ak je zobrazovacie zariadenie pripojené HDMI káblom. Pozrite si kapitolu "Nastavenie -Nastavenie HDMI video rozlíšenia" pre viac informácií.

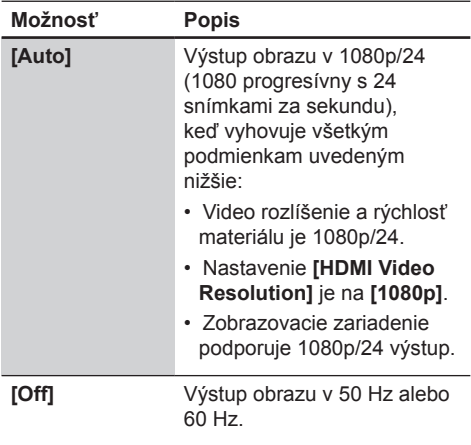

#### **[HDMI Video Resolution]**

• Táto funkcia je dostupná len vtedy, ak je zobrazovacie zariadenie pripojené HDMI káblom. Pozrite si kapitolu "Nastavenie -Nastavenie HDMI video rozlíšenia" pre viac informácií.

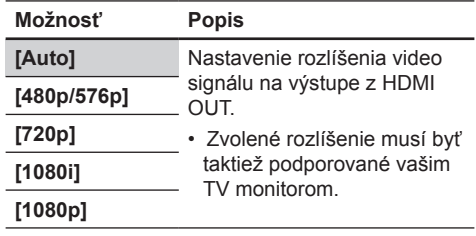

#### **[HDMI Deep Colour]**

• Táto funkcia je dostupná len vtedy, ak je zobrazovacie zariadenie pripojené HDMI káblom a keď podporuje funkciu deep colour.

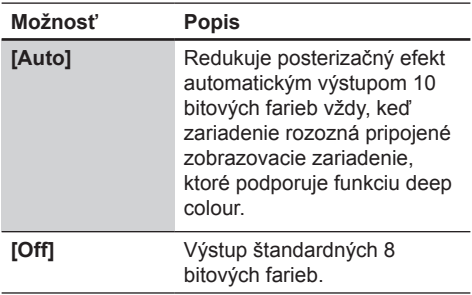

#### **[Component Output]**

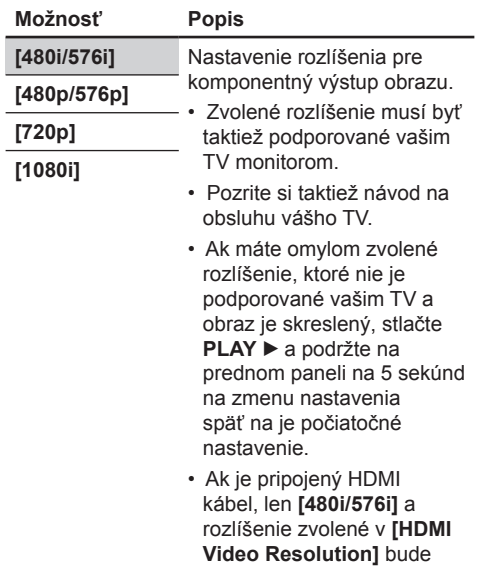

dostupné.

#### Poznámka

• S ohľadom na DVD Video s ochranou proti kopírovaniu, bude rozlíšenie nastavené na 480p/576p bez ohľadu na tu vykonané nastavenie. Ak nie je 480p/576p výstup k dispozícii, na výstupe bude 480i/576i.

#### **[De-interlacing Mode]**

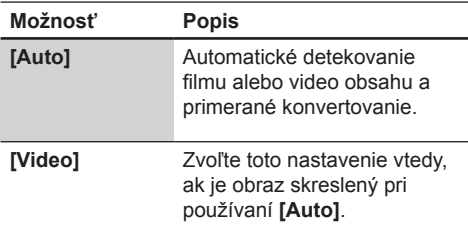

#### **[Noise Reduction]**

• Nie je dostupné pre BD-video.

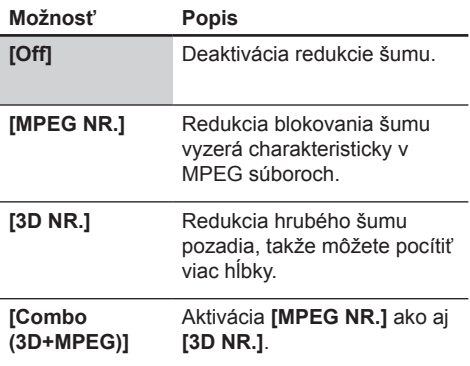

#### Nastavenia zvuku [Audio]

#### **[Night Mode]**

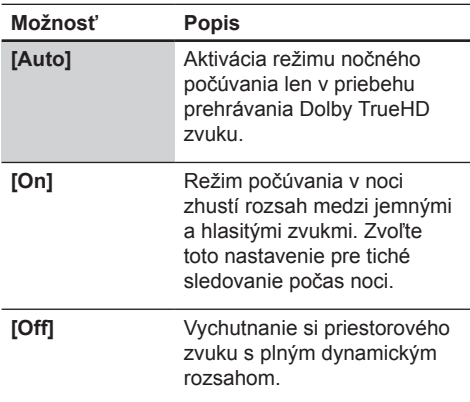

#### **[Down Sampling]**

• Nastavenie vzorkovacej rýchlosti pre výstup PCM zvuku z digitálneho výstupu (koaxiálny/optický).

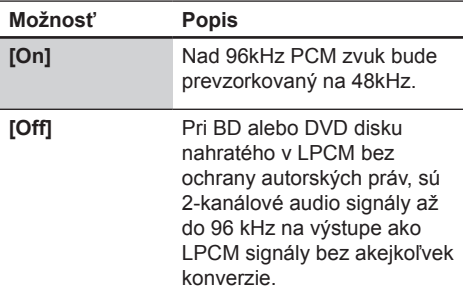

#### **[Blu-ray Disc Audio]**

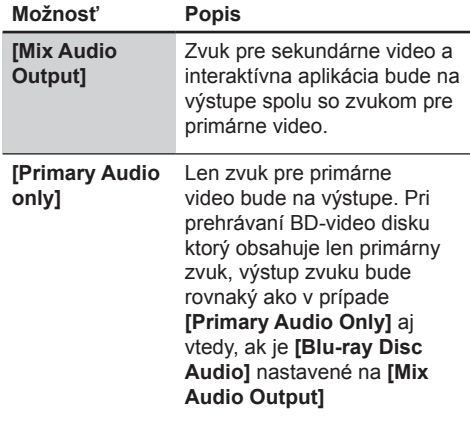

#### **[HDMI Audio]**

• Táto funkcia je dostupná len vtedy, keď je zobrazovacie zariadenie pripojené HDMI káblom. Pozrite si kapitolu "Nastavenie - Nastavenie HDMI audio formátu" pre viac informácií.

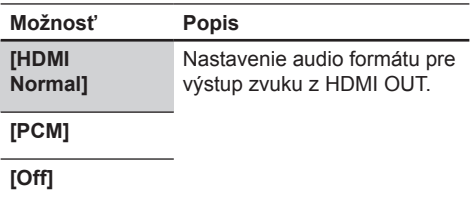

#### **[Virtual Surround] <u>● RE</u>**

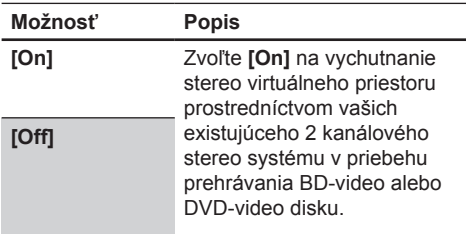

#### **[Digital Out]**

• Keď je HDMI kábel pripojený, uistite sa či je nastavenie **[HDMI Audio]** nastavené na **[Off]** skôr, ako zmeníte toto nastavenie. Pozrite si kapitolu "Nastavenie - Nastavenie formátu digitálneho výstupu" pre viac informácií.

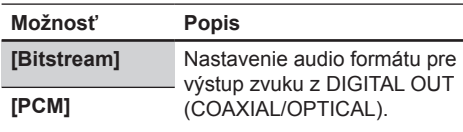

#### Nastavenia rodičovského zámku [Parental]

#### **[Rating Level]**

• Pozrite si kapitolu "Nastavenie - Nastavenie rodičovského zámku" pre viac informácií.

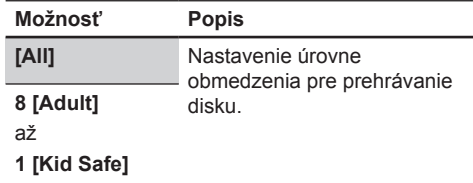

#### **[Analogue Audio]**

• Keď je HDMI kábel pripojený, uistite sa či je nastavenie **[HDMI Audio]** nastavené na **[Off]** skôr, ako zmeníte toto nastavenie.

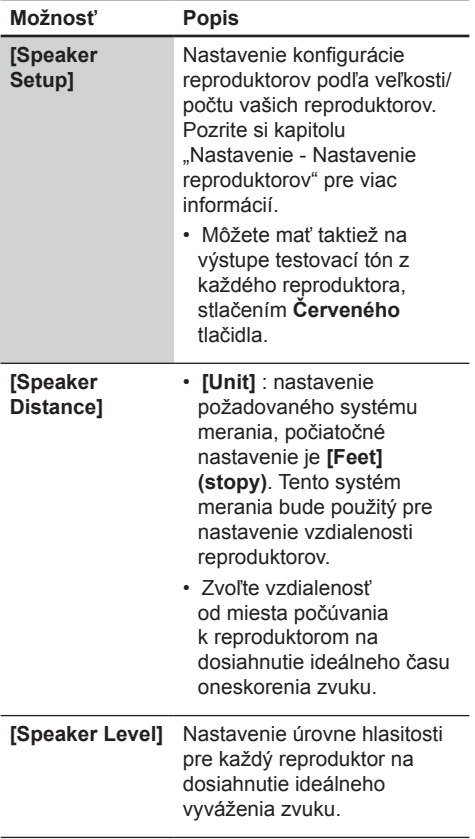

#### **[New PIN]**

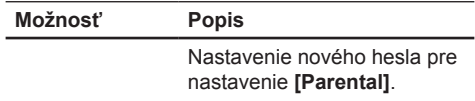

#### Ostatné nastavenia [Others]

#### **[Auto Standby]**

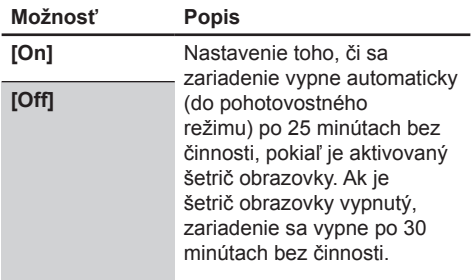

#### **[Slide Show Transition]**

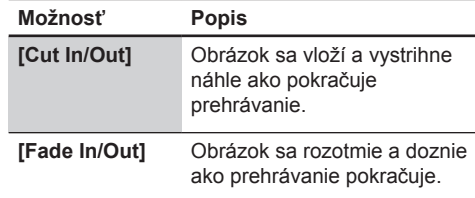

#### **[EasyLink (HDMI CEC)]**

• Táto funkcia je dostupná len vtedy, ak je zobrazovacie zariadenie pripojené HDMI káblom a keď podporuje funkciu EasyLink (HDMI CEC). Pozrite si kapitolu "Nastavenie - Aktivácia EasyLink ovládania" pre viac informácií.

#### **[Front Panel Brightness]**

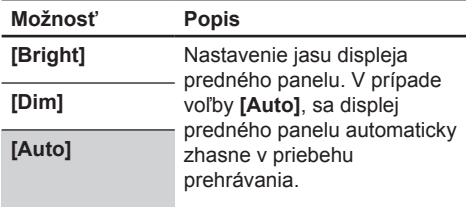

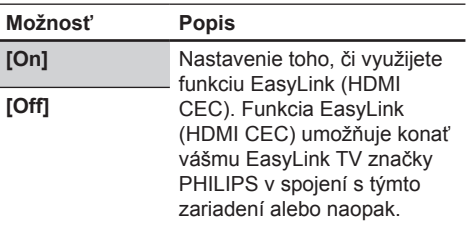

#### **[Screen Saver]**

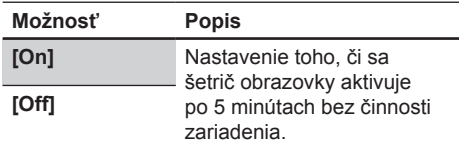

#### **[Slide Show Interval]**

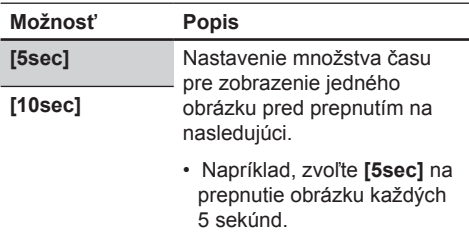

#### Počiatočné výrobné nastavenia [Factory Default]

#### **[Settings]**

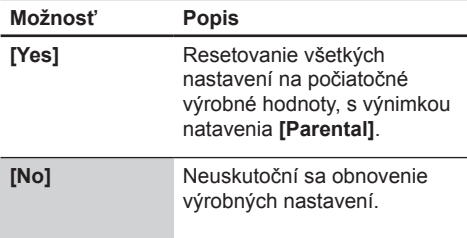

#### **[Local Storage]**

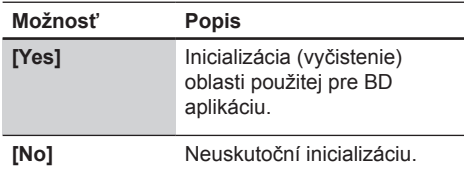

## Nastavenie

Nastavenie formátu zobrazenia TV obrazovky

Použite túto funkciu na úpravu pomeru strán video zdroja, ktorý je odlišný ako pomer strán vášho TV na vyplnenie vašej TV obrazovky bez skreslenia obrazu.

- **1** Stlačte **HOME**.
- **2** Zvoľte **[Settings]** > **[Advanced Set-up]** > **[Video Output]** > **[TV Shape]**.

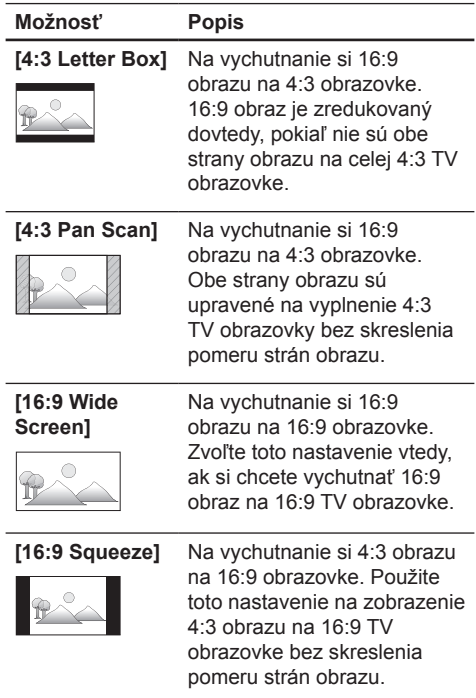

#### Nastavenie HDMI video rozlíšenia

Nastavte rozlíšenie video signálu na výstupe z HDMI OUT.

- **1** Stlačte **HOME**.
- **2** Zvoľte **[Settings]** > **[Advanced Setup]** > **[Video Output]** > **[HDMI Video Resolution]**.
	- Keď vykonáte voľbu, TV obrazovka dočasne stmavne a potom sa opäť rozžiari.
	- Ak sa tak nestane, stlačením **OUTPUT** zmeňte rozlíšenie alebo stlačte a podržte **PLAY** ► na prednom paneli na 5 sekúnd na zmenu nastavenia späť na jeho počiatočné hodnoty.

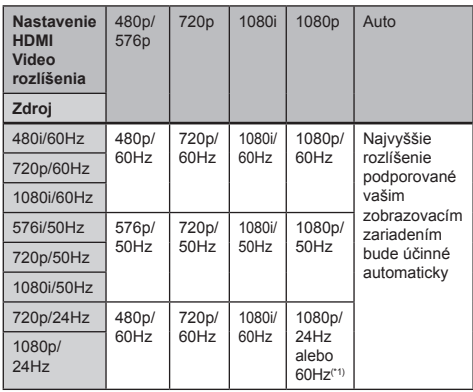

Aktuálne výstupné rozlíšenie Blu-ray disku

• (\*1) Pre výstup obrazu v 24Hz, musí pripojené zobrazovacie zariadenie podporovať 24Hz výstup a **[HDMI 1080p/ 24]** by malo byť nastavené na **[Auto]**. V opačnom prípade, bude obraz na výstupe v 60Hz.

#### Aktuálne výstupné rozlíšenie DVD disku

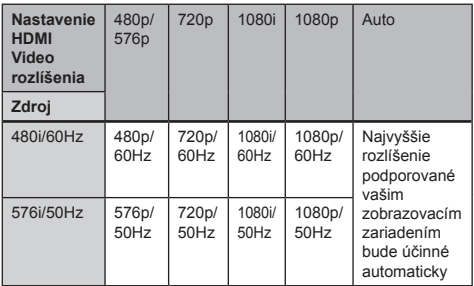

#### Poznámka

- Keď je pripojený HDMI kábel, len **[480i/576i]** a rozlíšenie zvolené v **[HDMI Video Resolution]** bude k dispozícii pre **[Component Output]**.
- Kompozitný video výstup (VIDEO OUT) môže mať na výstupe len 480i/60 alebo 576i/50.
- Pri výstupe 24Hz signálu z HDMI OUT, nebude na výstupe žiaden signál z COMPONENT VIDEO OUT a VIDEO OUT.
- Zvolené rozlíšenie musí byť taktiež podporované vašim zobrazovacím zariadením.
- Ak je váš TV a zariadenie pripojené DVI káblom a ak zvolíte **[Auto]**, **[480p/576p]** bude účinné automaticky.
- Stlačením **PLAY** ▶ na prednom paneli na 5 sekúnd zmení nastavenie späť na jeho počiatočné hodnoty. Nastavenie (**[Component Output]** bude taktiež resetované na počiatočné **[480i/576i]**).
- Taktiež si pozrite návod na obsluhu vášho TV.

Nastavenie formátu HDMI audio výstupu

- **1** Stlačte **HOME**.
- **2** Zvoľte **[Settings]** > **[Advanced Set-up]** > **[HDMI Audio]**.
- **3** Pozrite si tabuľku uvedenú nižšie, pre oboznámenie sa s tým, ktoré nastavenie by ste mali zvoliť.

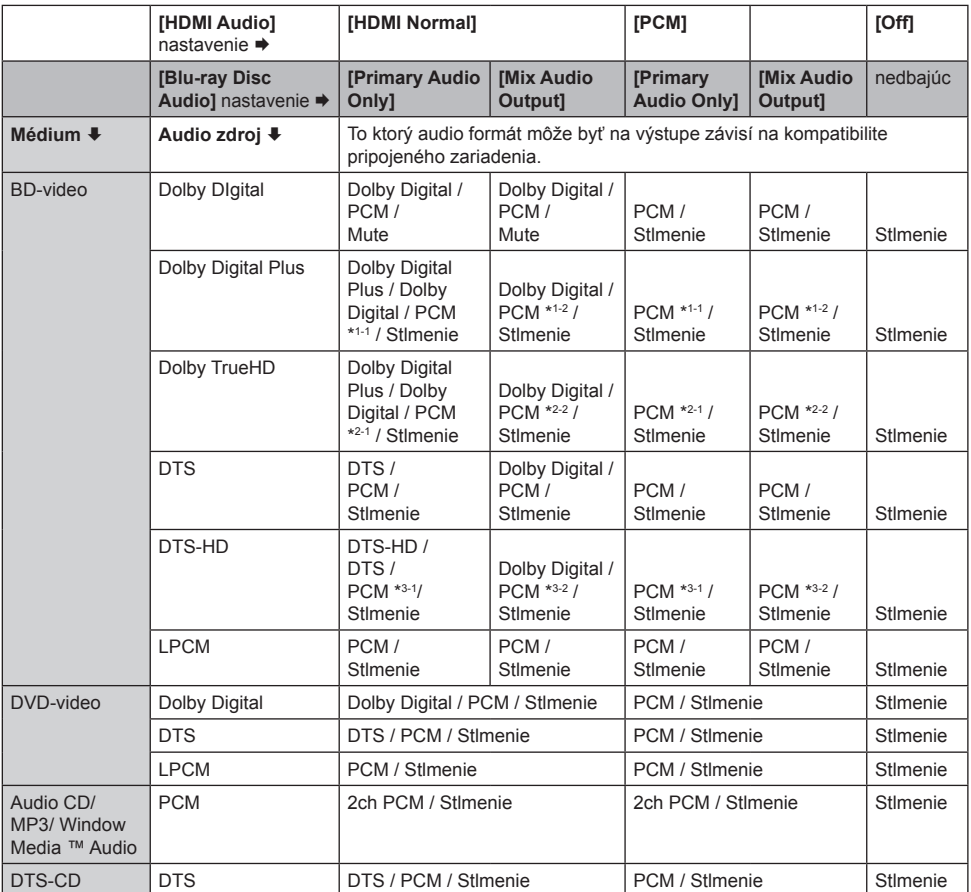

• (\*1-1) Plne dekódované.

- (\*1-2) Len nezávislý druhotný tok je dekódovaný.
- (\*2-1) Dolby TrueHD tok je dekódovaný.
- (\*2-2) Len Dolby Digital druhotný tok je dekódovaný.
- (\*3-1) Plne dekódované.
- (\*3-2) Len jadro druhotného toku je dekódované.

#### Poznámka

• Pri prehrávaní BD-videa ktoré obsahuje len primárny zvuk, bude výstup zvuku rovnaký ako v prípade **[Primary Audio Only]**, aj keď **[Blu-ray Disc Audio]** je nastavené na **[Mix Audio Output]**. Nastavenie formátu digitálneho výstupu

- **1** Stlačte **HOME**.
- **2** Zvoľte **[Settings]** > **[Advanced Set-up]** > **[Audio]** > **[Digital Out]**.
- **3** Pozrite si tabuľku uvedenú nižšie, pre oboznámenie sa s tým, ktoré nastavenie by ste mali zvoliť.

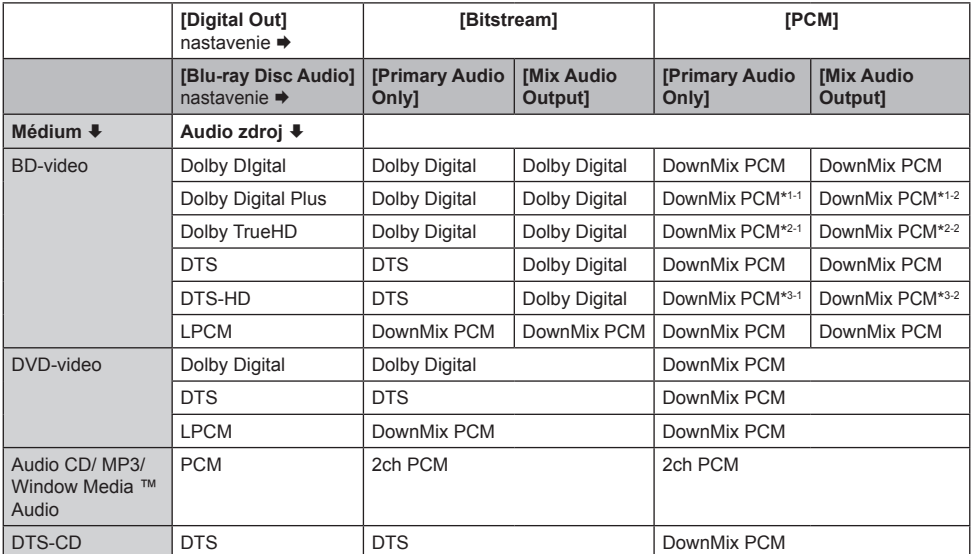

• (\*1-1) Plne dekódované.

- (\*1-2) Len nezávislý druhotný tok je dekódovaný.
- (\*2-1) Dolby TrueHD tok je dekódovaný.
- (\*2-2) Len Dolby Digital druhotný tok je dekódovaný.
- (\*3-1) Plne dekódované.
- (\*3-2) Len jadro druhotného toku je dekódované.

Poznámka

• Pri prehrávaní BD-videa ktoré obsahuje len primárny zvuk, bude výstup zvuku rovnaký ako v prípade **[Primary Audio Only]**, aj keď **[Blu-ray Disc Audio]** je nastavené na **[Mix Audio Output]**.

#### Nastavenie reproduktorov

- **1** Stlačte **HOME**.
- **2** Zvoľte **[Settings]** > **[Advanced Set-up]** > **[Audio]** > **[Analogue Audio]** > **[Speaker Setup]**.
- **3** Zvýraznite reproduktor ktorý chcete nastaviť v zobrazení na pravej strane.

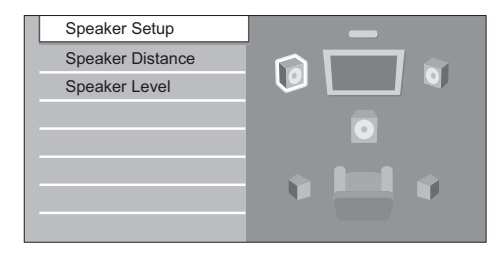

• Ak stlačíte **Červené** tlačidlo, každý reproduktor bude mať v postupnom poradí na výstupe na 2 sekundy testovací tón. Môžete sa posúvať medzi reproduktormi podľa zobrazenia nižšie:

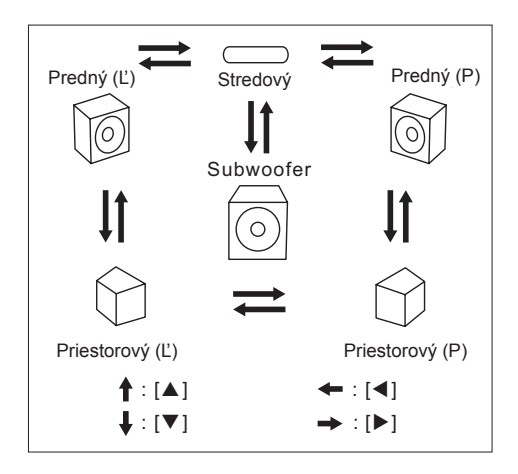

**4** Opakovaným stláčaním **OK** zmeňte nastavenie.

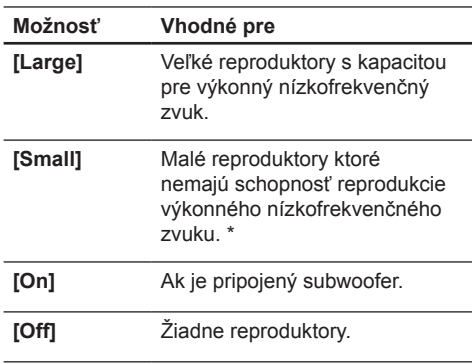

• (\*) S ohľadom na nízkofrekvenčný zvuk ktorý je menší ako 100Hz, bude zvuk na výstupe zo subwoofera.

#### Poznámka

- Pre subwoofer, je dostupné len on (zapnutie)/off (vypnutie). (Nemôžete zmeniť veľkosť subwoofera).
- Keď sú predné reproduktory nastavené na **[Small]**, nastavenie subwoofera zostane **[On]** a nie je možné ho zmeniť.
- Keď je subwoofer nastavený na **[Off]**, nastavenie predných reproduktorov zostane na **[Large]** a nie je možné ho zmeniť.

#### Nastavenie rodičovského zámku

Niektoré BD-video alebo DVD-video disky sú vybavené funkciou úrovne rodičovského zámku. Prehrávanie sa zastaví vtedy, ak ohodnotenie disku presiahne vami nastavené úrovne a vtedy je potrebné aby ste zadali heslo skôr, ako budete prehrávať disk. Táto funkcia zabraňuje vašim deťom sledovať nevhodné materiály.

- **1** Stlačte **HOME**.
- **2** Zvoľte **[Settings]** > **[Advanced Set-up]** > **[Parental]**, potom stlačte **OK**.

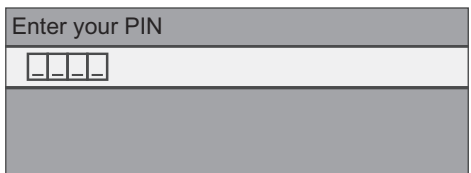

#### **Ak PIN kód nebol nastavený:**

- **3a** Pomocou **numerických tlačidiel** zadajte 4-ciferný PIN kód.
	- "4737" nie je možné použiť.
	- Stlačením **Červeného** tlačidla sa vrátite do okna menu.

#### **Ak už bol PIN kód nastavený:**

**3b** Pomocou **numerických tlačidiel** zadajte 4-ciferný PIN kód.

#### **Ak chcete zmeniť PIN kód:**

**3c** Pomocou **numerických tlačidiel** zadajte 4-ciferný PIN kód. Potom zadajte nový PIN kód.

#### **Ak ste zabudli PIN kód:**

- **3d** Zadajte "**4737**", potom stlačte **OK**. Zobrazí sa varovná správa, opäť stlačte **OK**.
	- Aktuálny PIN kód a nastavenia **[Parental]** sú teraz vymazané.
	- Podľa krokov uvedených vyššie vytvorte nový PIN kód.

**4** Po zadaní PIN kódu, sa zobrazí **[Rating Level]**. Zvoľte požadovanú úroveň hodnotenia disku potom stlačte **OK**.

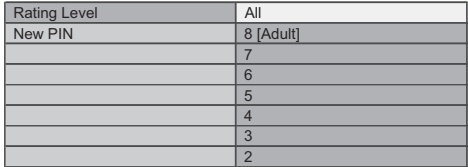

- **[All]** Rodičovský zámok je neúčinný.
- **[8-Adult]** DVD softvér akejkoľvek triedy je možné prehrávať.
- **[7] [NC-17]** Nevhodné pre osoby mladšie ako 17.
- **[6] [R]** Obmedzené; osoby mladšie ako 17 len s dohľadom rodičov alebo dospelých osôb.
- **[5] [PGR]** Odporúčaný rodičovský dozor.
- **[4] [PG13]** Nevhodné pre deti mladšie ako 13.
- **[3] [PG]** Odporúčaný rodičovský dohľad.
- **[2] [G]** Všeobecný divák.
- **[1 Kid Safe]** Vhodné pre deti.

#### **Dočasné zrušenie rodičovského zámku**

Niektoré disky vám umožňujú dočasne zrušiť rodičovský zámok.

- **1** Pri týchto diskoch sa nasledujúca správa zobrazí vtedy, keď sa ich pokúsite prehrávať: **[Please enter your PIN to unblock content]**.
- **2** Riaďte sa inštrukciami ktoré sa zobrazia na obrazovke na zrušenie rodičovského zámku.
	- Po zadaní PIN kódu, sa zobrazí **[Rating Level]**.
- **3** Zvoľte požadovanú úroveň obmedzenia a potom stlačte **OK**.

#### Aktivácia ovládania EasyLink

Funkcia EasyLink (HDMI CEC) vám umožňuje aby váš TV (obmedzené pre EasyLink TV značky PHILIPS) konal v spojení s týmto zariadením, alebo naopak.

- **1** Stlačte **HOME**.
- **2** Zvoľte **[Settings]** > **[Advanced Set-up]** > **[Others]** > **[EasyLink (HDMI CEC)]**.

Keď je nastavenie **[EasyLink (HDMI CEC)]** zapnuté **[On]**, funkcie uvedené nižšie budú dostupné.

#### **Prehrávanie jedným dotykom**

Keď je toto zariadenie zapnuté, TV sa zapne taktiež a príslušný kanál externého vstupu bude zvolený automaticky. Príslušný kanál externého vstupu je možné zvoliť taktiež na vašom TV automaticky vtedy, keď stlačíte **PLAY ▶ PREV I< NEXT ▶ numerické tlačidlá**, **TOP MENU**, **HOME**, **INFO**, **DISC MENU/POP-UP MENU**, alebo na tomto zariadení pri zapnutí jeho napájania.

#### **Pohotovostný režim**

Keď stlačíte a podržíte  $(1)$  (Standby-On) na 2 sekundy, vypne sa najskôr napájanie TV a potom sa vypne taktiež napájanie tohto zariadenia.

Keď je pripojené EasyLink (HDMI CEC) kompatibilné zobrazovacie zariadenie vypnuté, toto zariadenie sa môže vypnúť spolu s ním.

### **Systémové informácie**

#### **- Dosiahnutie a Nastavenie jazyka menu**

Toto zariadenie rozozná OSD jazyk nastavený pre TV a automaticky nastaví rovnaký jazyk menu prehrávača (jazyk OSD menu) pre toto zariadenie.

• Táto funkcia je dostupná len vtedy, keď je **[Auto]** zvolené v **[Player Menu]** v menu nastavení.

#### Resetovanie na počiatočné výrobné nastavenie

Môžete resetovať nastavenia na počiatočné hodnoty.

- **1** Stlačte **HOME**.
- **2** Zvoľte **[Settings]** > **[Factory Default]**, potom stlačte **OK**.
- **3** Stláčaním **AV** zvýraznite požadovanú možnosť, potom stlačte **OK**.

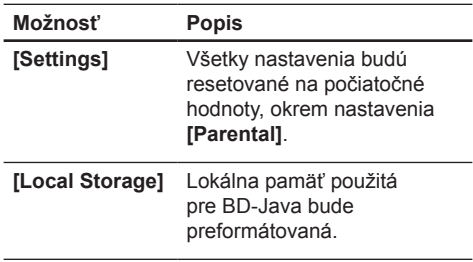

**4** Stlačte **OK** pre návrat späť do menu nastavení, alebo stlačte **HOME** pre návrat späť do home menu.

## 7 Dodatočné informácie

## Údržba

#### Upozornenie!

• Nikdy nepoužívajte prostriedky ako je benzín, riedidlo, komerčne dostupné čističe alebo antistatický sprej určený pre platne.

#### **Čistenie diskov**

Ak je disk znečistený, vyčistite ho pomocou čistiacej tkaniny. Utrite disk od stredu k okrajom. Neutierajte disk krúživým pohybom.

#### **Čistenie čítacej optiky diskov**

Ak toto zariadenie ešte stále nepracuje správne aj napriek tomu, že ste si prečítali príslušné časti a "Odstránenie možných problémov" v tomto návode na obsluhu, môže byť znečistená laserová čítacia optika. Požiadajte vášho predajcu alebo autorizované servisné stredisko o kontrolu a vyčistenie laserovej čítacej optiky.

#### **Čistenie skrinky zariadenia**

Vyutierajte predný panel a ostatné exteriérové povrchy na zariadení pomocou jemnej, trochu navlhčenej tkaniny.

#### **Manipulácia s diskami**

S diskami manipulujte tak, aby sa na povrchu diskov nevytvorili odtlačky prstov a neusadal prach.

Disky vždy skladujte v ich ochrannom obale, ak ich už nepoužívate.

Pamätajte na to, že disky so špeciálnymi tvarmi (disky v tvare srdca, osemhranné disky, atď.) nie je možné prehrávať na tomto zariadení. Nepokúšajte sa prehrávať takéto disky, lebo môže dôjsť k poškodeniu zariadenia.

## Technické údaje

#### Poznámka

• Právo na zmenu technických údajov a dizajnu je vyhradené bez upozornenia.

#### **Dodávané príslušenstvo**

- Sprievodca rýchlym štartom
- Diaľkový ovládač a batérie
- HDMI kábel (high speed)
- RCA audio kábel
- RCA video kábel
- Sieťová šnúra
- Návod na obsluhu (CD-ROM)

#### **Video**

- Systém signálu: PAL / NTSC
- Kompozitný video výstup: 1 Vp-p (75 ohm)
- Komponentný video výstup:
	- Y: 1 Vp-p (75 ohm)
	- Pb: 0.7 V-pp (75 ohm)
	- Pr: 0.7 V-pp (75 ohm)
- HDMI výstup: 480p, 576p, 720p, 1080i, 1080p

#### **Audio**

- 2 kanálový analógový výstup
	- Audio predný Ľ+P: 2 Vrms ( > 1 kohm)
- 5.1 kanálový analógový výstup
	- Audio predný Ľ+P: 2 Vrms ( > 1 kohm)
	- Audio priestorový Ľ+P: 2 Vrms ( > 1 kohm)
	- Audio stredový: 2 Vrms ( > 1 kohm)
	- Audio subwoofer: 1.15 Vrms ( > 1 kohm)
- Digitálny výstup: 0.5 Vp-p (75 ohm)
	- Optický, Koaxiálny
- HDMI výstup:
- Vzorkovacia frekvencia:
	- MP3: 32 kHz, 44.1 kHz, 48 kHz
	- WMA: 44.1 kHz, 48 kHz
- Konštantná bitová rýchlosť:
	- MP3: 112 kbps 320 kbps
	- WMA: 48 kbps 192 kbps

#### **Hlavné zariadenie**

- Rozmery  $(5 \times v \times h)$ : 435 x 70 x 348 (mm)
- Hmotnosť: 4.1 kg

#### **Diaľkový ovládač**

- Prevádzkový rozsah:
	- Zorné pole: 7 m (maximum)
	- Na obe strany od stredu: 5 m v rozsahu 30° (maximum)
	- Nad: 5 m v rozsahu 15° (maximum)
	- Pod: 3 m v rozsahu 30° (maximum)

#### **Prevádzkové prostredie**

- Prevádzková teplota: 5 ºC 40 ºC
- Prevádzková vlhkosť: Bez kondenzácie (< 80%)

#### **Spotreba energie**

- Napájanie: 110 ~ 240 V ~AC, 50 Hz
- Spotreba elektrickej energie: 30 W
- Spotreba elektrickej energie v pohotovostnom režime: 0.2 W

## 8 Odstránenie možných problémov

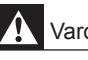

#### Varovanie!

• Riziko úrazu elektrickým prúdom. Nikdy neskladajte kryt zariadenia.

Pre dodržanie podmienok záruky sa nikdy nepokúšajte sami opravovať systém.

Ak si všimnete problém s používaním tohto zariadenia, skontrolujte nasledujúce body skôr, ako budete volať servis. Ak problém nie je možné vyriešiť, zaregistrujte váš produkt a získajte podporu na www.philips.com/welcome.

### Všeobecné

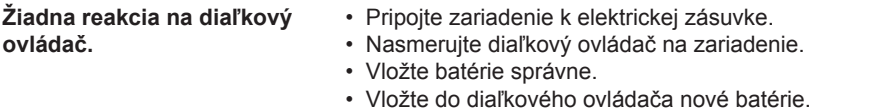

### **Obraz**

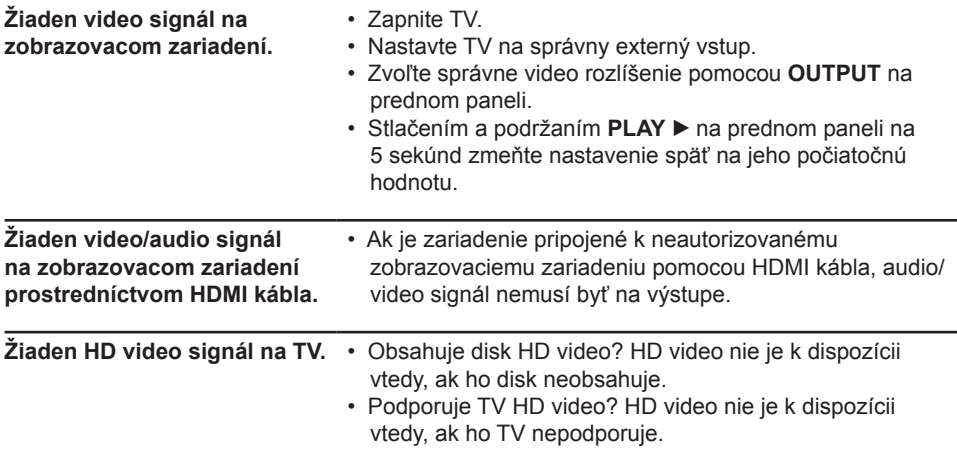

## **Zvuk**

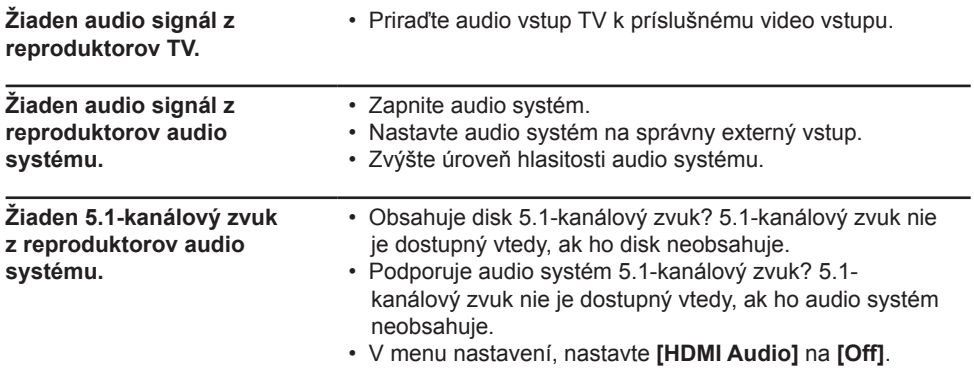

## Prehrávanie

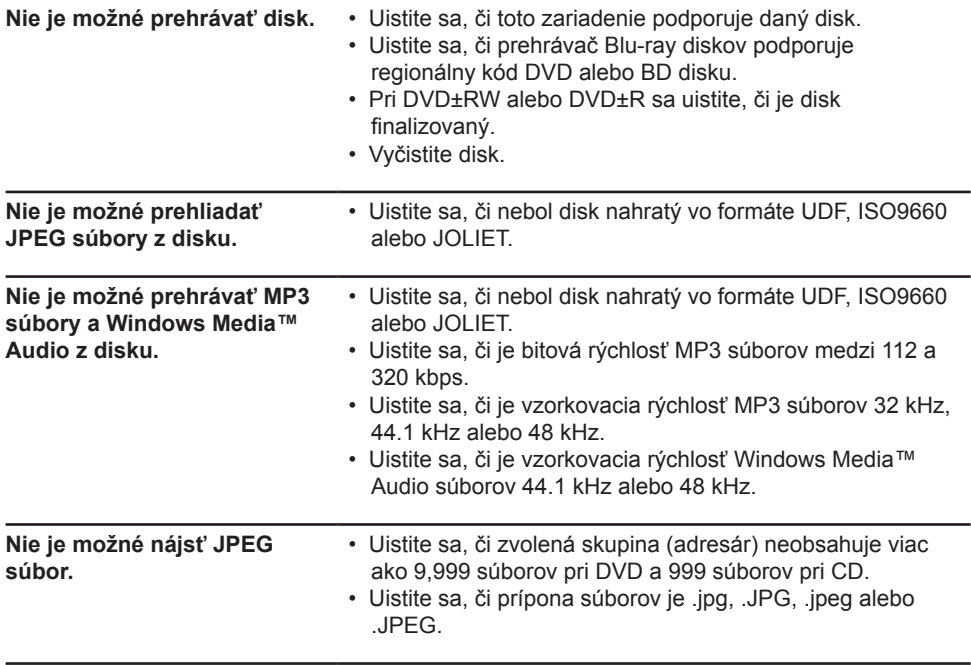

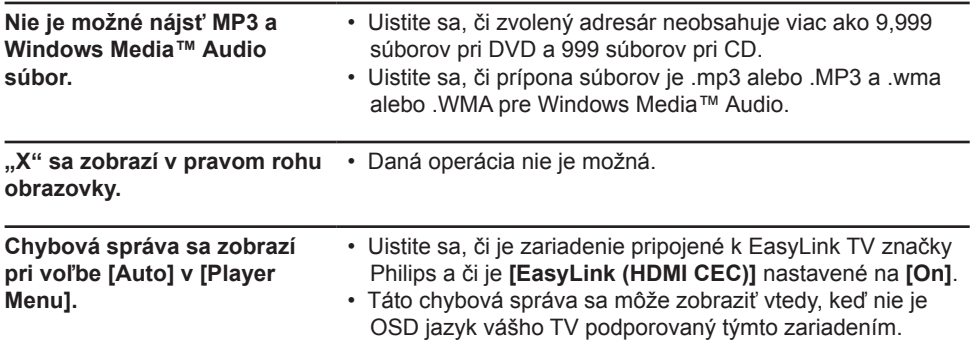

## 9 Slovník

#### **Analógové audio**

Elektrický signál ktorý priamo predstavuje zvuk. Porovnateľný s digitálnym audiom, ktoré môže byť elektrický signál, ale je nepriamym zastúpením zvuku.

#### **Blu-ray Disc (BD)**

Blu-ray Disc je budúca generácia optického video disku, na ktorý je možné uložiť oveľa viac dát ako na tradičné DVD disky. Veľká kapacita umožňuje využívať funkcie ako sú HD videá, multikanálové priestorové zvuky, interaktívne menu a tak ďalej.

#### **Digitálne audio**

Nepriama reprezentácia zvuku podľa čísel. V priebehu nahrávania, je zvuk meraný v nesúvislých intervaloch (44,100-krát za sekundu pre CD audio) prevodníkom analógového signálu na digitálny, generovaním toku čísel. Pri prehrávaní, prevodník digitálneho signálu na analógový generuje analógový signál na základe týchto čísel.

#### **DTS (Digital Theatre System)**

DTS je multikanálový systém priestorového zvuku. Môžete si vychutnať dynamický a realistický filmový zvuk ako v kine. DTS technológie priestorového zvuku boli vyvinuté spoločnosťou DTS, Inc.

#### **Dolby Digital**

Systém na kompresiu digitálneho zvuku vyvinutý spoločnosťou Dolby Laboratories. Ponúka vám zvuk stereo (2ch) alebo multikanálového audia.

#### **HDCP**

High-bandwidth Digital Content Protection je špecifikácia ktorá poskytuje bezpečný prenos digitálneho obsahu medzi rôznymi zariadeniami (na zabránenie nepovoleného kopírovania).

#### **HDMI (high definition multimedia interface)**

Digitálne rozhranie medzi audio a video zdrojom. Môže preniesť komponentné video. audio a ovládací signál pomocou pripojenia jediného kábla.

#### **JPEG (joint photographic experts group)**

JPEG je spôsob kompresie súborov statických snímok. Môžete kopírovať JPEG súbory na CD-RW/-R, DVD-RW/-R alebo DVD+RW/+R z počítača a prehliadať súbory na tomto zariadení.

#### **Kapitola**

Rovnako ako je kniha rozdelená do niekoľkých kapitol, titul na BD-video alebo DVD-video disku je obvykle rozdelený do kapitol.

#### **Komponentný video výstup**

Každý signál luminancie (Y) a komponentu (PB/CB, PR/CR) je nezávislý od výstupu, takže môžete zažiť farbu obrazu takú aká je. Taktiež kvôli kompatibilite s progresívnym videom (480p/576p), môžete zažiť obraz väčšej hustoty ako pri pretkávanom (480i/ 576i).

#### **MP3 (MPEG audio layer 3)**

MP3 je spôsob kompresie súborov. Môžete kopírovať MP3 súbory na CD-RW/-R, DVD-RW/-R alebo DVD+RW/+R z počítača a prehrávať súbory na tomto zariadení.

#### **PCM (pulse code modulation)**

Najbežnejší systém kódovania digitálneho audia, nachádzajúci sa na CD a DAT. Jedinečná kvalita, ale vyžaduje množstvo dát v porovnaní s formátmi ako je Dolby Digital a MPEG audio. Pre kompatibilitu s digitálnymi audio rekordérmi (CD, MD a DAT) a AV zosilňovačmi s digitálnymi vstupmi, môže toto zariadenie konvertovať Dolby Digital a MPEG audio na PCM.

#### **Pomer strán**

Šírka TV obrazovky v pomere k jej výške. Tradičné TV sú 4:3 (inak povedané, TV obrazovka je takmer štvorcová); širokouhlé modely sú 16:9 (TV obrazovka je takmer dvojnásobne široká ako vysoká).

#### **Regionálny kód**

Regióny spájajú disky a prehrávače s jednotlivými oblasťami sveta. Toto zariadenie bude prehrávať len disky ktoré majú kompatibilné regionálne kódy. Regionálny kód vášho zariadenia môžete nájsť na zadnom paneli. Niektoré disky sú kompatibilné s viacerými ako jedným regiónom (alebo všetkými regiónmi).

#### **Skladba/Stopa**

Audio CD používa skladby na rozdelenie obsahu disku. Ekvivalent na BD-video alebo DVD-video disku sa nazýva kapitola.

#### **Titul**

Zbierka kapitol na BD-video alebo DVD-video disku.

#### **Vzorkovacia frekvencia**

Rýchlosť ktorou je zvuk meraný špecifickým intervalom na prechod do digitálnych audio dát. Počet vzorkovaní za jednu sekundu definuje vzorkovaciu frekvenciu. Čím vyššia je rýchlosť, tým lepšia je kvalita zvuku.

#### **Windows Media™ Audio**

Windows Media™ Audio je technológia kompresie zvuku vyvinutá spoločnosťou Microsoft. Môžete kopírovať Windows Media™ Audio súbory na CD-RW/-R, DVD-RW/-R alebo DVD+RW/+R z počítača a prehrávať ich na tomto zariadení.